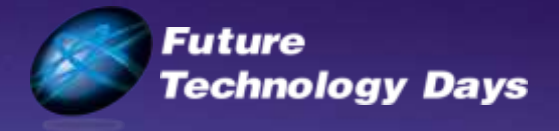

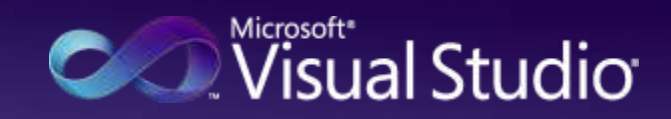

# " / "時代の次世代 Windows 開発

### マイクロソフト株式会社 デベロッパー & プラットフォーム統括本

**Microsoft** 

#### アジェンタ - Widows アプリケーション開発 - ユーザーインターフェース - Windows Forms - Windows Presentation Foundation - データアクセス技術 - ADO.NET ファミリー - 配布技術 - XCopy, ClickOnce - セキュリティシステム - .NET Framework 4 の新機能 - Windows7アプリケーション開発 - タスクバー 統合 - マルチタッチ - リボン インターフェース - センサーとロケーション - まとめ

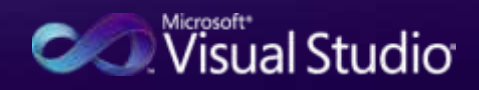

# インターフェース

#### **Windows Forms**

Windows デスクトップ アプリケーションで 従来と互換性を持つ UX を実現するテクノロジ

#### THAT PEOPLE INACABLE Crewers P-475 Hyperban **AATTAL** Companies a pipe a change of the 当時の出版として、1998年 1998年 1998年 1999年 Alberta Story NAKON INAAAZADOnODA LOTER IN BA  $-3.31$ 3

**WPF Windows Presentation Foundation** 

Windows デスクトップ アプリケーションで 最高レベルの UX を 実現するテクノロジ

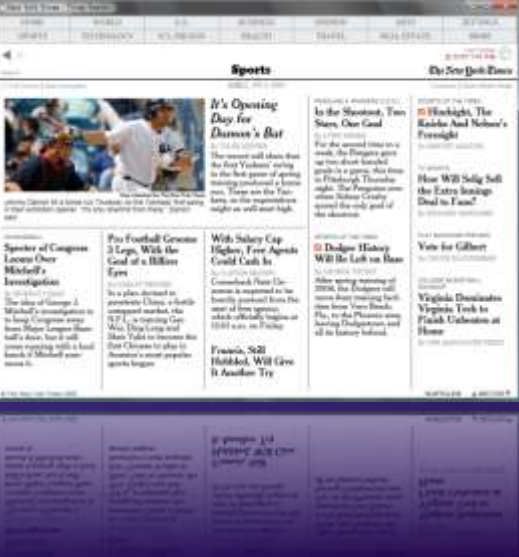

#### **ASP.NET / Silverlight**

Web アプリケーションで UX を実現し、 クロスブラウザ環境で UX を実現するテクノロジ

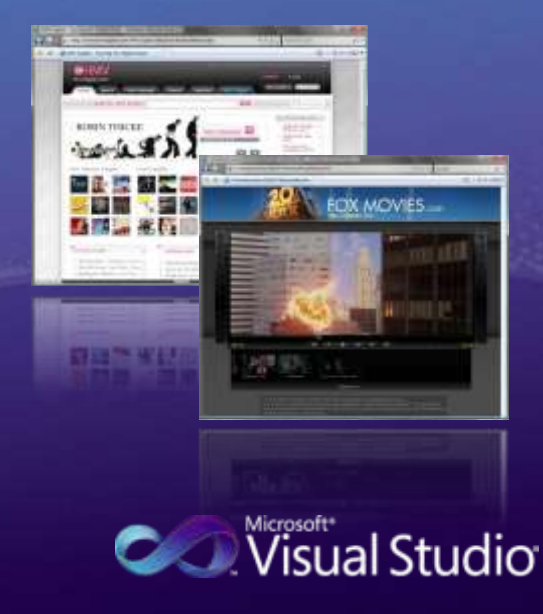

## **Windows Forms**

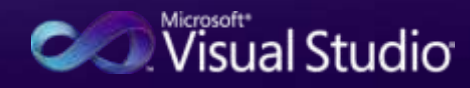

## Windows Forms とは

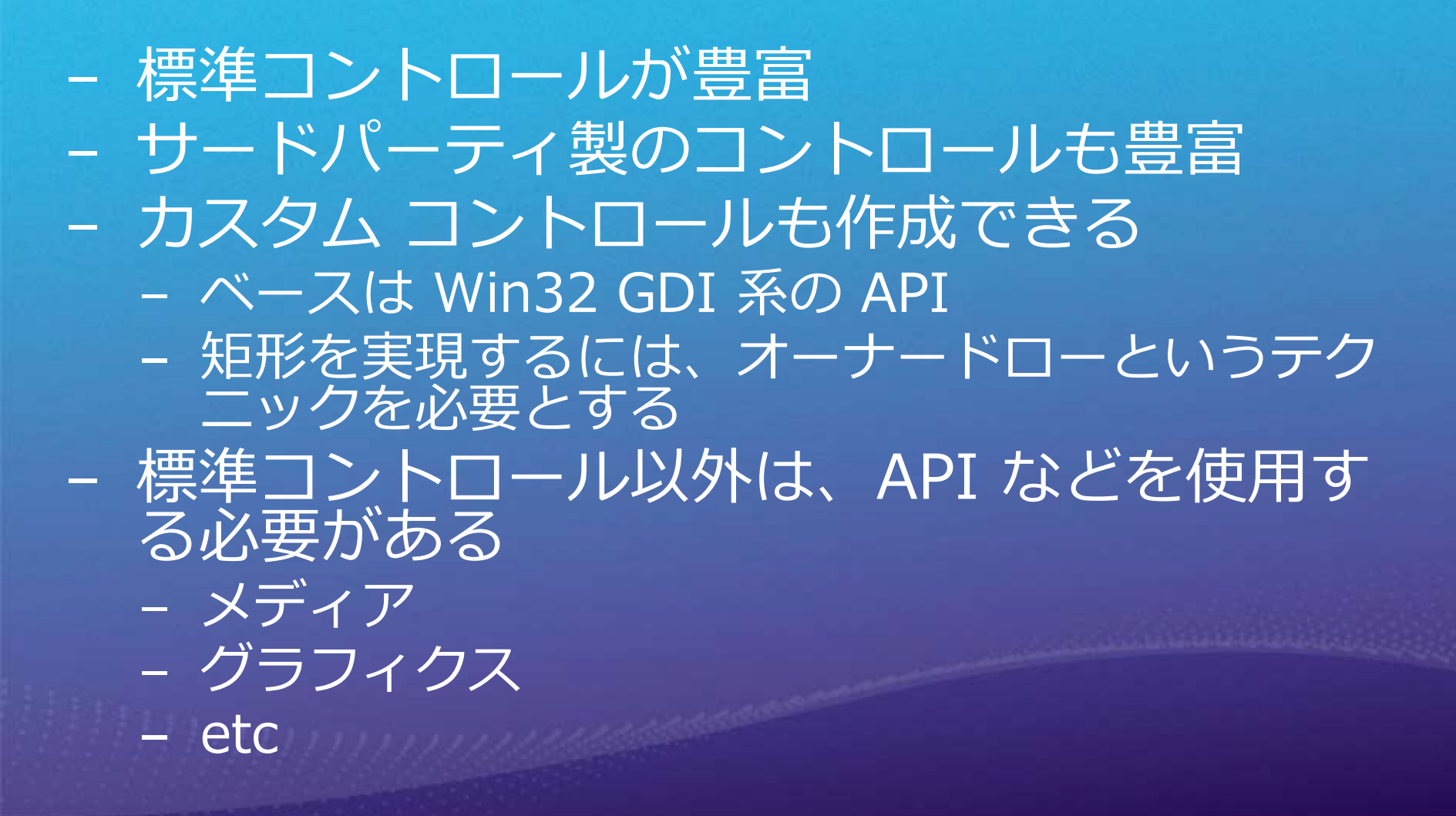

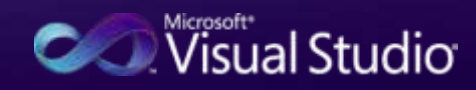

#### 開発スタイル **Service Control** WindowsFormsApplication2 - Microsoft Visual Studio Elle Edit View Project Build Debug Team Data Format Toole Architecture Test Analyze Window Help  $\|{\bf J} - {\bf J} - {\bf J} - {\bf J}\| \leq \|{\bf J}\| \leq \|{\bf J} - {\bf J}\| \leq \|{\bf J} - {\bf J} - {\bf J}\| \leq \|{\bf J} - {\bf J}\| \leq \|{\bf J}\| \leq \|{\bf J}\| \leq \|{\bf J}\| \leq \|{\bf J}\| \leq \|{\bf J}\| \leq \|{\bf J}\| \leq \|{\bf J}\| \leq \|{\bf J}\| \leq \|{\bf J}\| \leq \|{\bf J}\| \leq \|{\bf J}\| \leq \|{\bf J}\| \leq \|{\bf J}\| \leq \|{\bf J}\| \leq \|{\bf J}\| \leq \|{\bf J$ Debug  $+ 1005$ -12 **ENDY JULYIE BEHAVIOL LYTHV** 各臣 多 1 7 0 4 5 5 超平 1 野蛮名 多 梦 鲜 计 开 引 马 心 目 部。  $+$   $+$   $\times$   $+$  6rm1.cs [Design]\* **Solution Explorer** Toolbox  $-1x$ Espace WindowsFormsApplication2 **A MEDITE AND A** - 本市 田田名 FolderBrowserDialog **College**  $-$  Form1 Solution WindowsFormsAppl FontDialog Epublic partial class Form1: Form WindowsFormsApplicat GroupBox **La** Properties 同 HelpProvider **Ba References** public Form1() button<sup>1</sup> G # FormLos **HScrollBar** 6.3 **All Form1.Designer.cs** ImageList **ed** Form1.resx A Label InitializeComponent (); oram.cs idrin I LinkLabel А ListBox 12 #1 ListView private void button1\_Click(object se  $\left| \mathbf{z}_{n} \right|$ Masked TextBox ダブルクリック 溢 MenuStrip C. MessageQueue MonthCalendar でコードを記述 而  $\equiv$ Notifytoon 415 NumericUpDown OpenFileDialog Text Form1 耳 PageSetupDialog Text 目 Panel The text associated with the c... **E** Server Explorer **E** Error List **III** Output Ready  $+15.15$  $\pm$ 7300 x 300

GUI デザイナでコントロールを配置 コードは 2 種類に分離される - Form1.cs(vb) ファイル:記述したコード - Form1.Designer.cs(vb) ファイル:デザイナが生成したコード Visual Studio 2010 でも従来通りのサポート

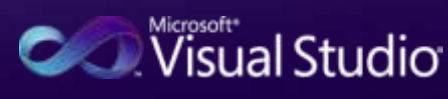

− Windows Forms と ASP.NET で使用可能 − .NET Framework 4 で標準サポート .NET Framework 3.5 の追加コンポーネント − 25 種類のチャート − 3D チャート − 3D のカスタマイズ

**New** 

チャート

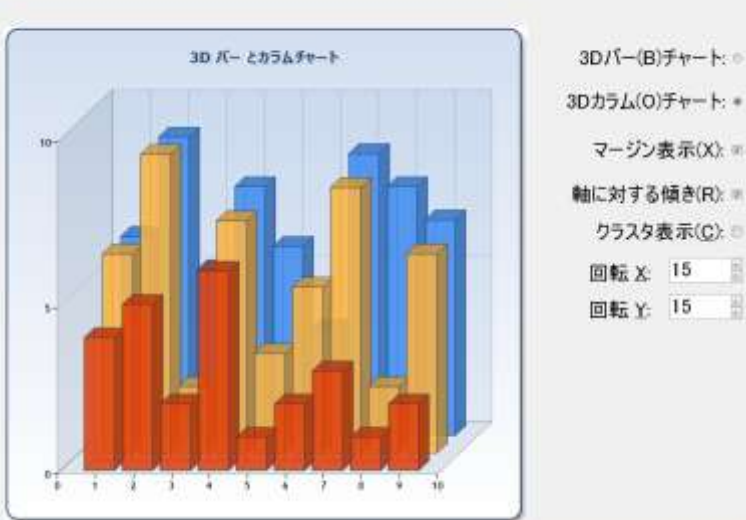

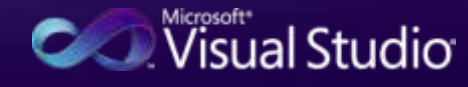

# Demo チャート

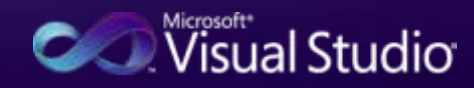

## **Windows Presentation Foundation**

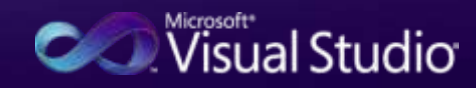

## WPF とは

#### プレゼンテーション テクノロジの統合

- 高度な表現力
- UIコンポーネント
- メディア
- 2D、3D、オーディオ、ビデオ、アニメーション
- ドキュメント
- クリアテキスト、フロードキュメント
- Windows Forms と同等のコントロール
- 統一的なプログラミング スタイル
- Windows Forms との相互連携
- グラフィックス サポート
	- ベクタ ベースによる高品質な表示
	- GPU によるレンダリング
	- パフォーマンスの向上
	- .NET Framework 3.0 以上標準に搭載
		- 3.0 -> 3.5 -> 4 で 三世代目

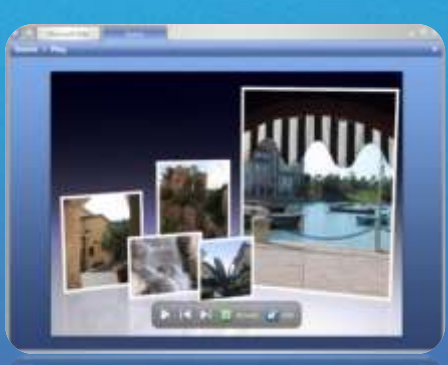

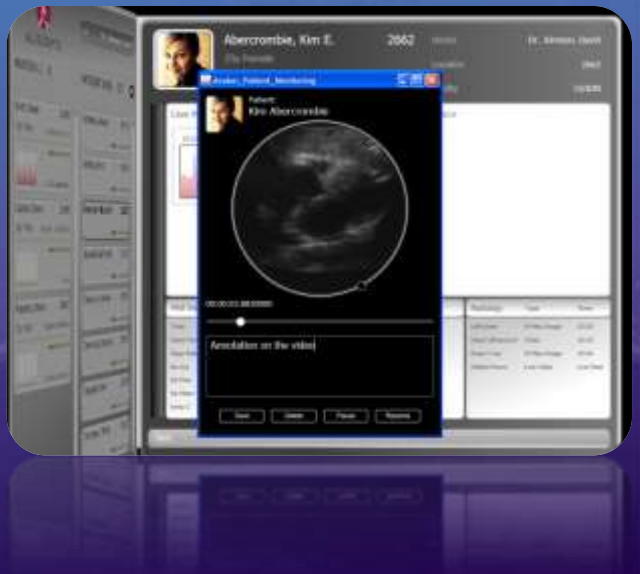

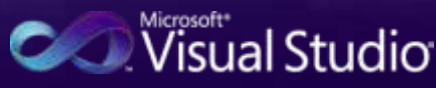

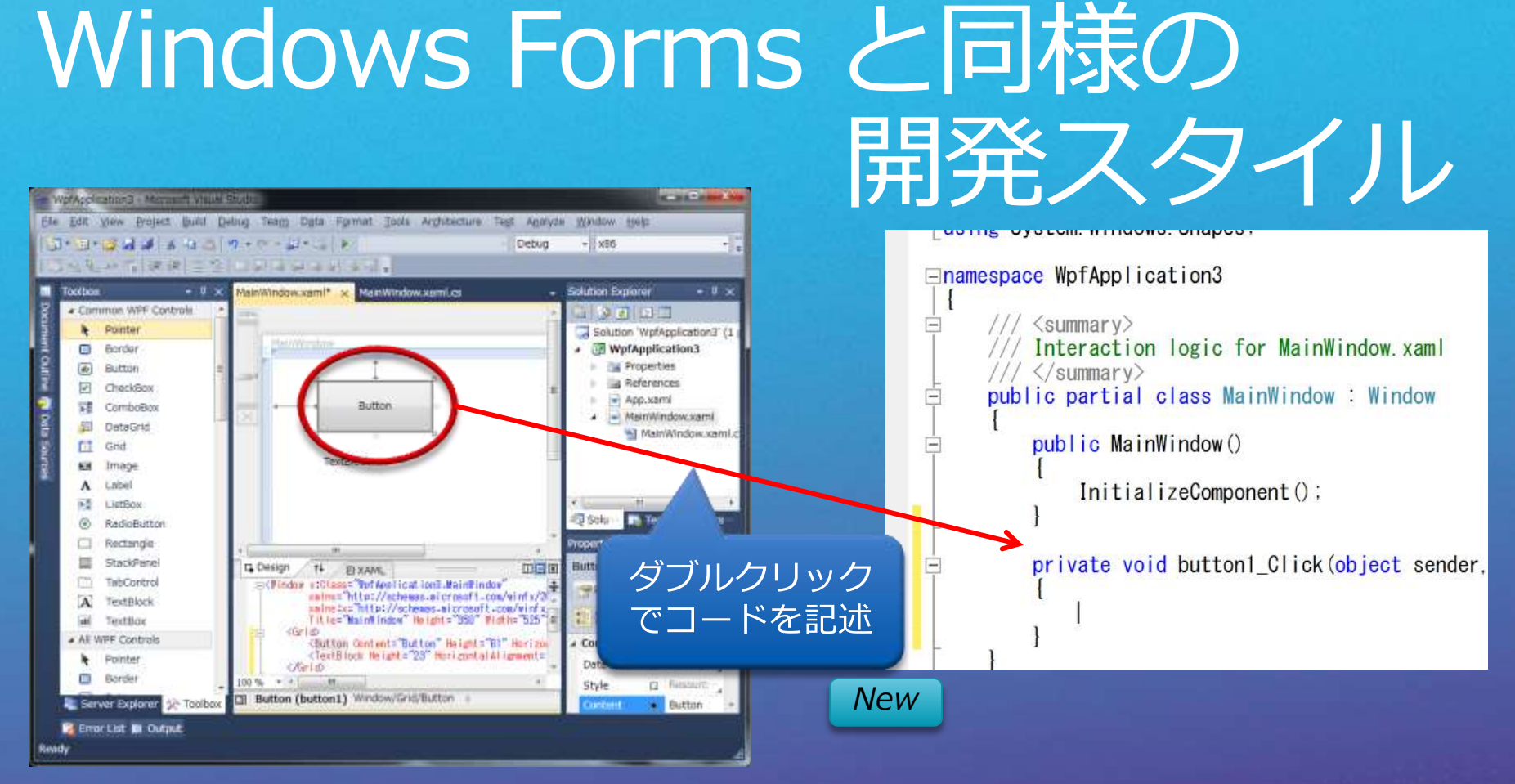

GUI デザイナでコントロールを配置 コードは 2 種類に分離される - Window.xaml ファイル:デザイナが生成した UI 定義の XML - Windows.xaml.cs(vb) ファイル:記述したコード Visual Studio 2010 では、ダブルクリックによるイベントハ<br>ンドラの記述をサポート

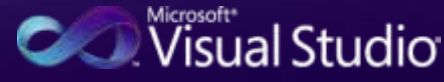

# Demo WPF デザイナ

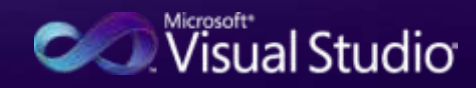

# コントロール

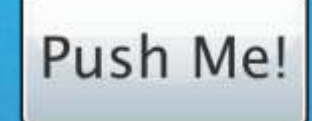

 $\overline{\phantom{a}}$ 

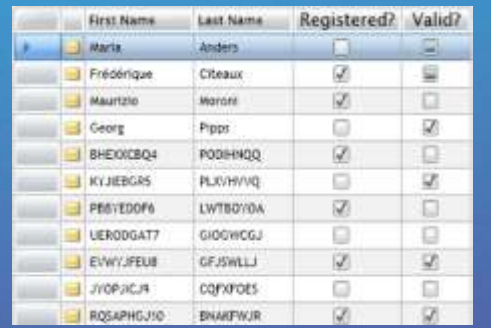

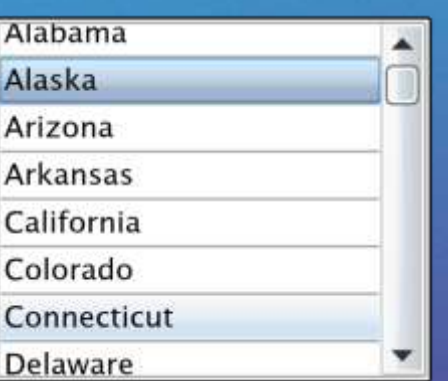

Search...

 $\bullet$ 

 $\overline{\mathcal{A}}$ 

- 豊富なコントロールを提供 - 自由度のあるコントロールモデル - カスタマイズが容易<br>- コンポジションモデルを採用

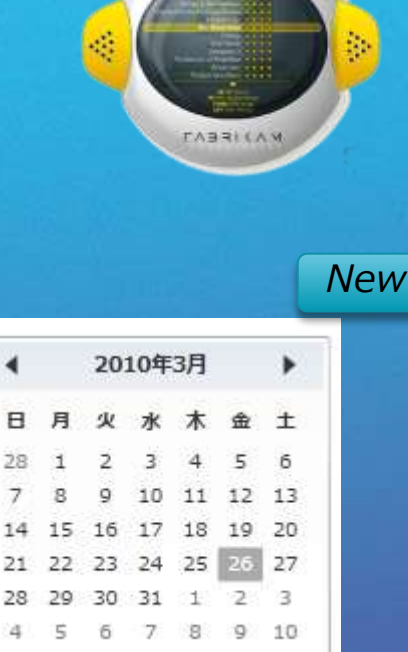

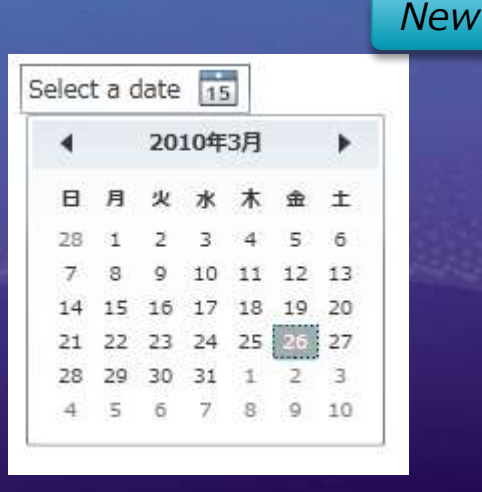

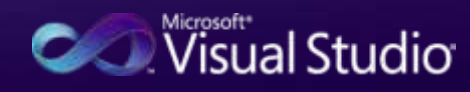

# Demo WPF コントロール

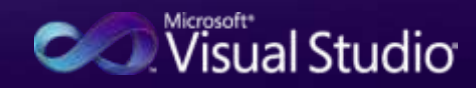

## WPF データグリッド

- カラムの自動生成 ■ データグリッドサンプル - 規定カラムタイプ - テキストボックス - チェックボックス - コンボボックス - ハイパーリンク 各種の機能 - 行ヘッダー - 列ヘッダー - 列幅・行高の変更 - 列の並び替え - ソートとフィルタ etc

コード 旧郵便 郵便番号 カナ都道府県 カナ市町村 カナ町域 都道府県 13101 100 イカニケイサイガ東京都 内扫外 チヨダク 1000000 13101 100 |1006804 |トウキョウト げヨダウ オオテマチジェィ東京都 13101 100 1006815 **NO#30N** チョダック オオテマチジェノ東京都 13101 100 1006826 **トウキョウト** オオテマチジェィ東京都 げヨダウ 13101 100 1006837 **トウキョウト** オオテマチジェノ東京都 げヨダウ 1006008 13101 100 内特外 カスミガセキカリ東京都 げヨダウ 13101 100 1006019 가겨가 カスミガセキガ東京都 げヨダウ 13101 100 1006030 **NO#FOL** チョダック カスミガセキカル東京都 1010052 **トウキョウト** 13101 101 げヨダウ かダオガワリ東京都 13101 101 1010043 **トウキョウト** チョダウ カンダトミヤマ:|東京都 13101 102 1020094 トウキョウト チョダウ キオイチョウ |東京都 13101 100 1000014 トゥキョゥト ナガタチョウ(! 東京都 げヨダウ 13101 100 1006110 가져가 げヨダック カガタチョウザ東京都  $121011100$ +ホッ カィーハ# 古吉如  $1005121$   $101-10$ イコカトカ

機能強化

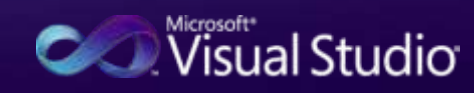

# サードパーティ製コントロール

#### <u>インフラジスティック様</u>

#### グレープシティ様

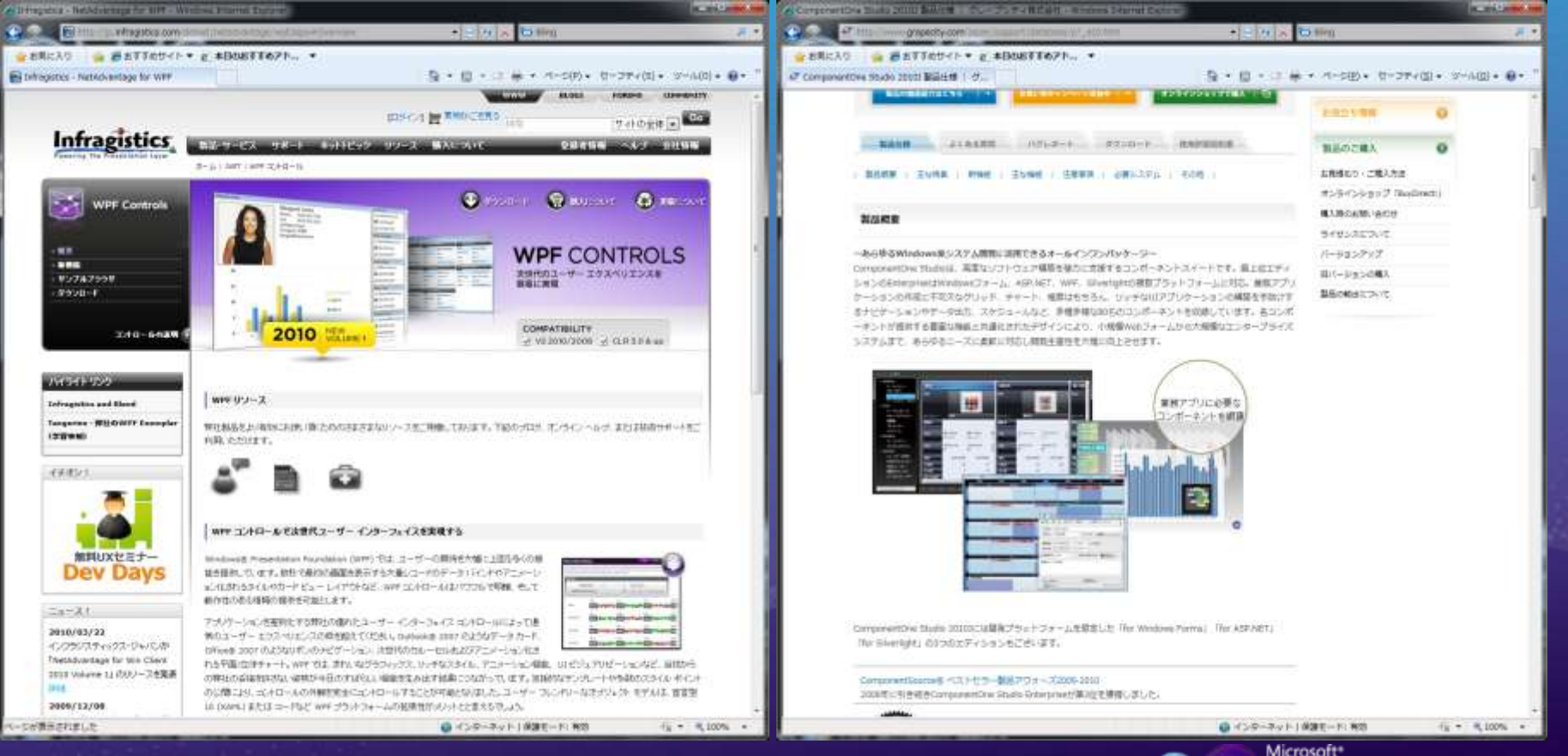

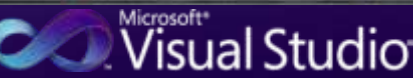

## Windows Forms との相互連携

- 既存コードで WPF を使用可能 - Windows フォームの中で WPF - WPF の中で Windows フォーム - コンポーネント レベルの相互運用性 - 既存の資産を有効活用できる

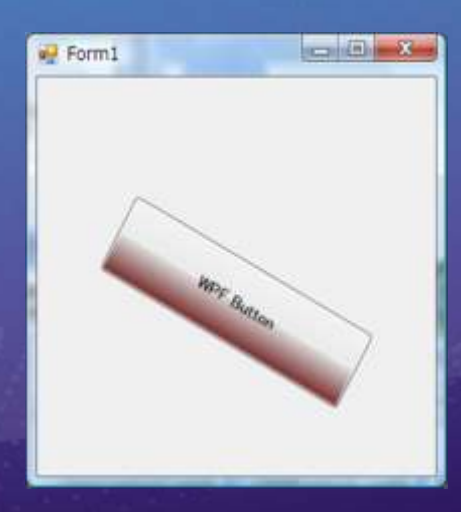

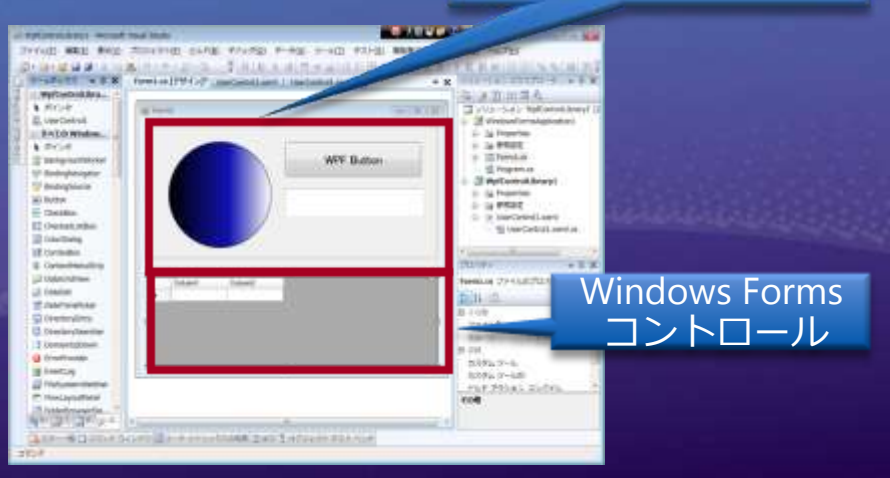

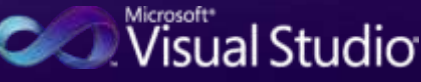

WPF コントロール

## WPF の基礎知識

- UI 定義とロジックの分離 - eXtensible Application Markup<br>Language(XAML) で UIを定義 ニ 宣言型プログラミング - コードファイルでロジックを定義

- 開発ツール

- .NET Framework 3.5 までは Visual Studio と<br>Expression Blend の組み合わせ - Visual Studio 2010 からは、 アニメーション以外<br>は Expression Blend が不要

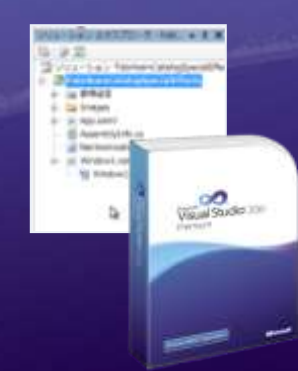

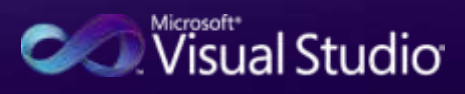

## ユーザーインターフェース を選択するために

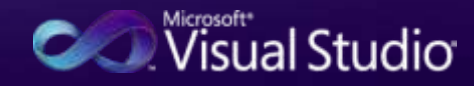

## ユーザー インターフェース 技術の位置づけ

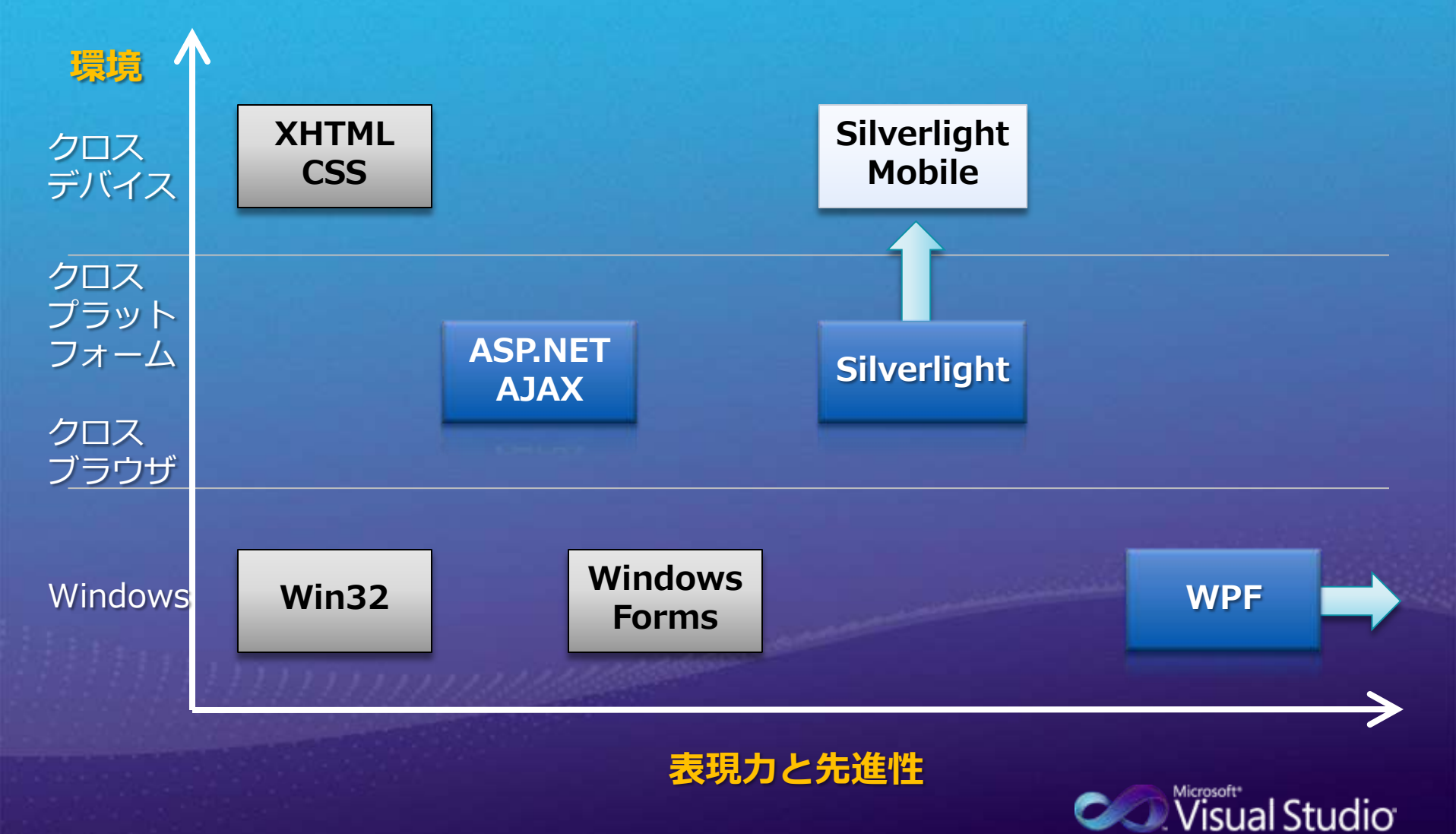

# UI 以外の技術<br>データアクセス<br>配布技術など

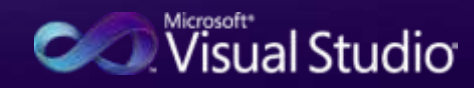

## ADO.NET ファミリー

- DataSet は引き続き提供 - ADO.NET Entity Framework を機能強化 - .NET Framework 3.5 SP1 から提供 - .NET Framework 4 で標準提供 POCO(Plain Old CLR Object) サポート<br>変更トラッキングのサポート

- RDBMS 向けのマネージ プロバイダ
	- SQL Server 向けは、SQL Server 2008 R2 向け の機能強化
	- Oracle 向けは、残念ながら廃止<br>Oracle 様を含めてサードパーティ製が充実してい るため

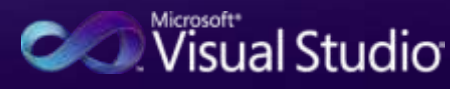

# データソースの機能強化

- Entity Framework を<br>データソースへ追加 - データバインドの機能強 1 F. - WPF では、Entity<br>Framework のドラッグ & ドロップ をサポート - Windows Forms は従来 通り - Object データソースを使用

する

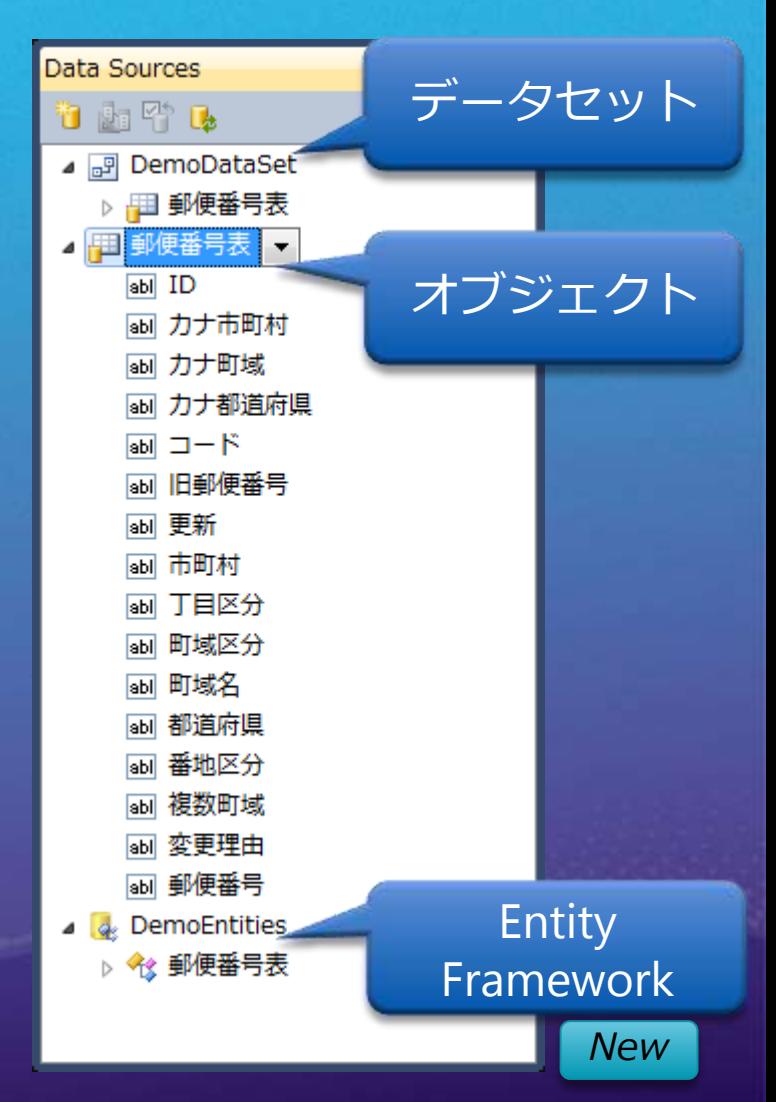

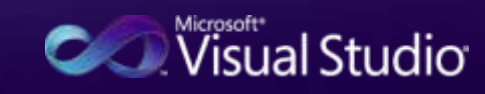

## 配布方法

- XCopy 配布 - セットアップ プロジェクト支援 - Visual Stduio インストーラー プロジェクト New - CAB プロジェクト - ClickOnce - ノータッチ デプロイメントは、残念ながら廃止 - .NET Framework 2.0 以降の利用率が少ないため - ブラウザ アプリケーション - XBAP (WPFのみ) - 完全信頼モードを追加 New Silverlight 4 の ブラウザ外アプリケーション(OOB)と同じ

**Consultant Studio** 

#### ClickOnce とは - .NET Framework 2.0 から提供 - .NET Framework 3.5 で機能強化 - 配布場所の制限を緩和 - マニフェスト生成ツールと編集ツールの提供 - .NET Framework 3.5SP1 での機能強化 - 署名なしでの配布サポート - バックグラウンド アップデートのサポート - コマンドライン 引数サポート - ファイルの拡張子関連付けのサポート

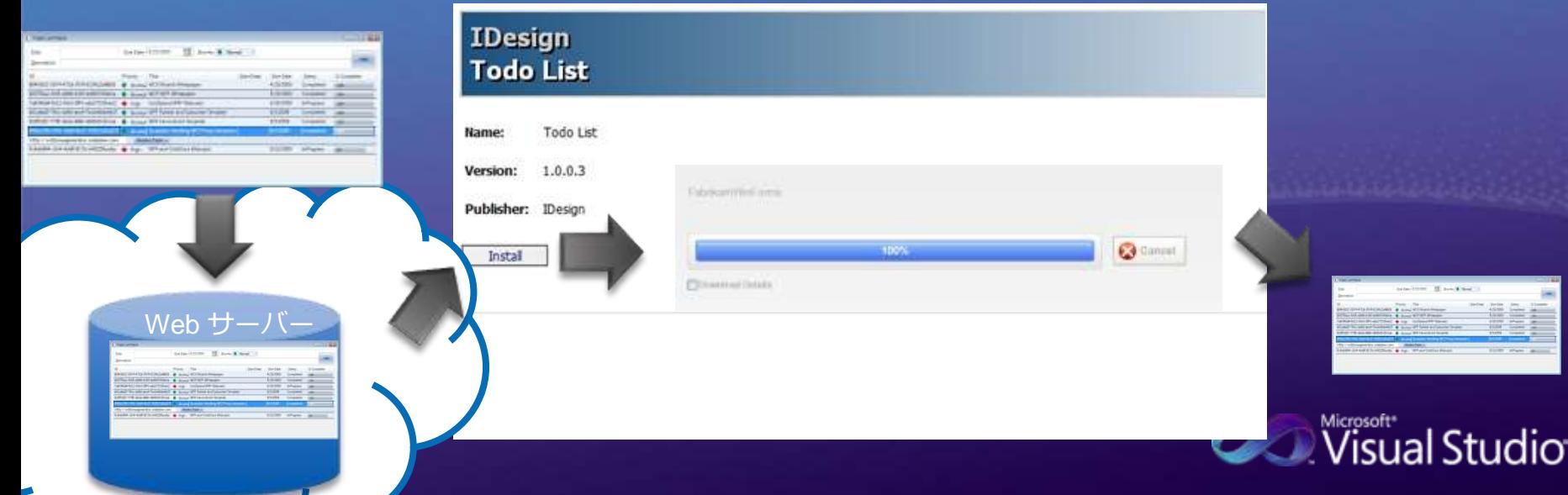

## クライアント プロファイル - クライアントアプリケーション配布時のランタイ - Windows Forms、 WPF アプリケーションの実行環境 - .NET Framework 3.5 SP1 より提供 - .NET Framework 4 で機能強化 - Windows Forms、WPF、VSTO へ対応 - 28 MB にサイズを削減(78%)<br>フルサイズでは 48 MB

VB

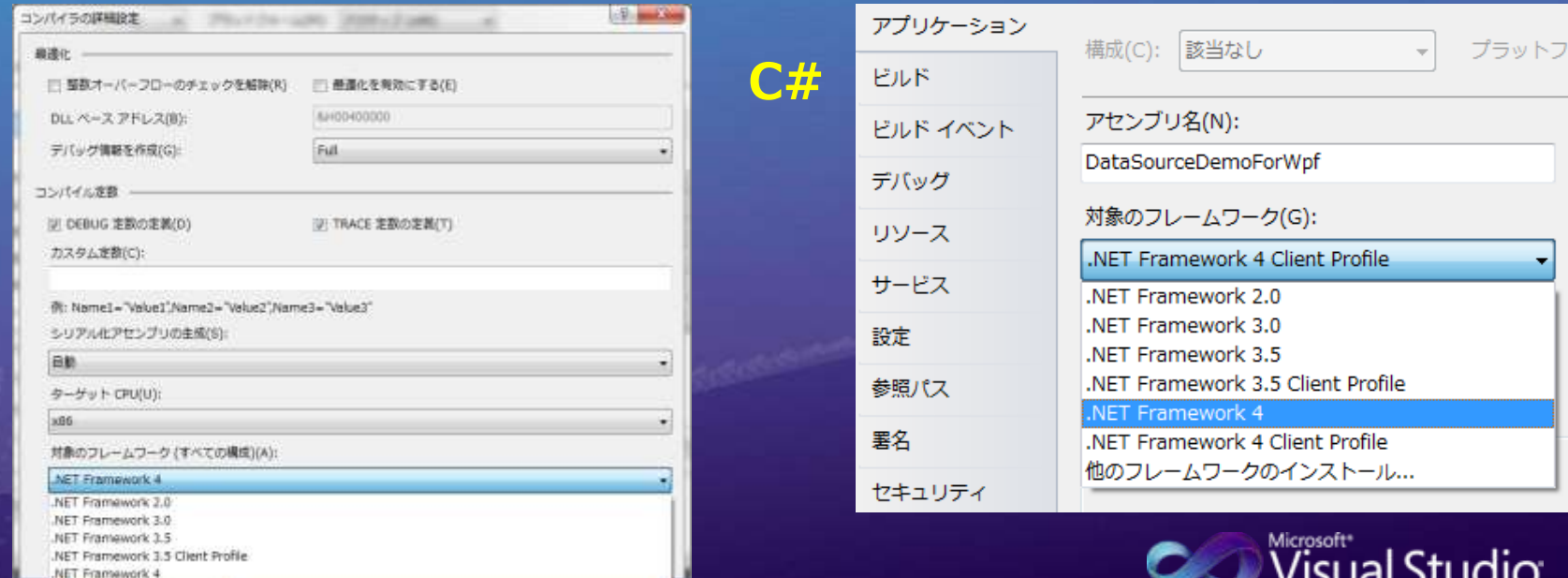

isual Studio

# セキュリティ モデルの変更

- レベル2のセキュリティ透過性モデル Mew (Security Transparency Level 2)
	- CAS に代わる新たなセキュリティ モデル
		- CAS⇒ポリシー設定が複雑、ネイティブコードが常に完全信頼
		- CAS は引き続きサポートされるが、デフォルトでは無効
			- <NetFx40\_LegacySecurityPolicy enabled="ture" />
			- ポリシーとエビデンスは無効だか、アクセス許可は有効
		- 信頼性の低い環境で実行しても安全なコードと、そうでない コードを分離
	- 信頼レベル
		- 完全信頼 (Full Trust): すべてのコードの実行権限を持つ
		- 部分信頼 (Partial Trust): コードの実行権限は制限される
	- 信頼レベルの決定
		- 自己ホスト⇒完全信頼
		- サンドボックス環境下⇒ホストから与えられる信頼レベル
- Silverlight で採用したセキュリティ モデル *C* Visual Studio

## .NET Framework 4 新機能

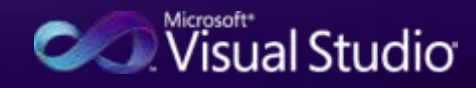

# プラグイン アプリケーション

## - 機能を後から追加したり、削除可能なアプ リケーション

## - コンポーネント部品の動的な追加や削除

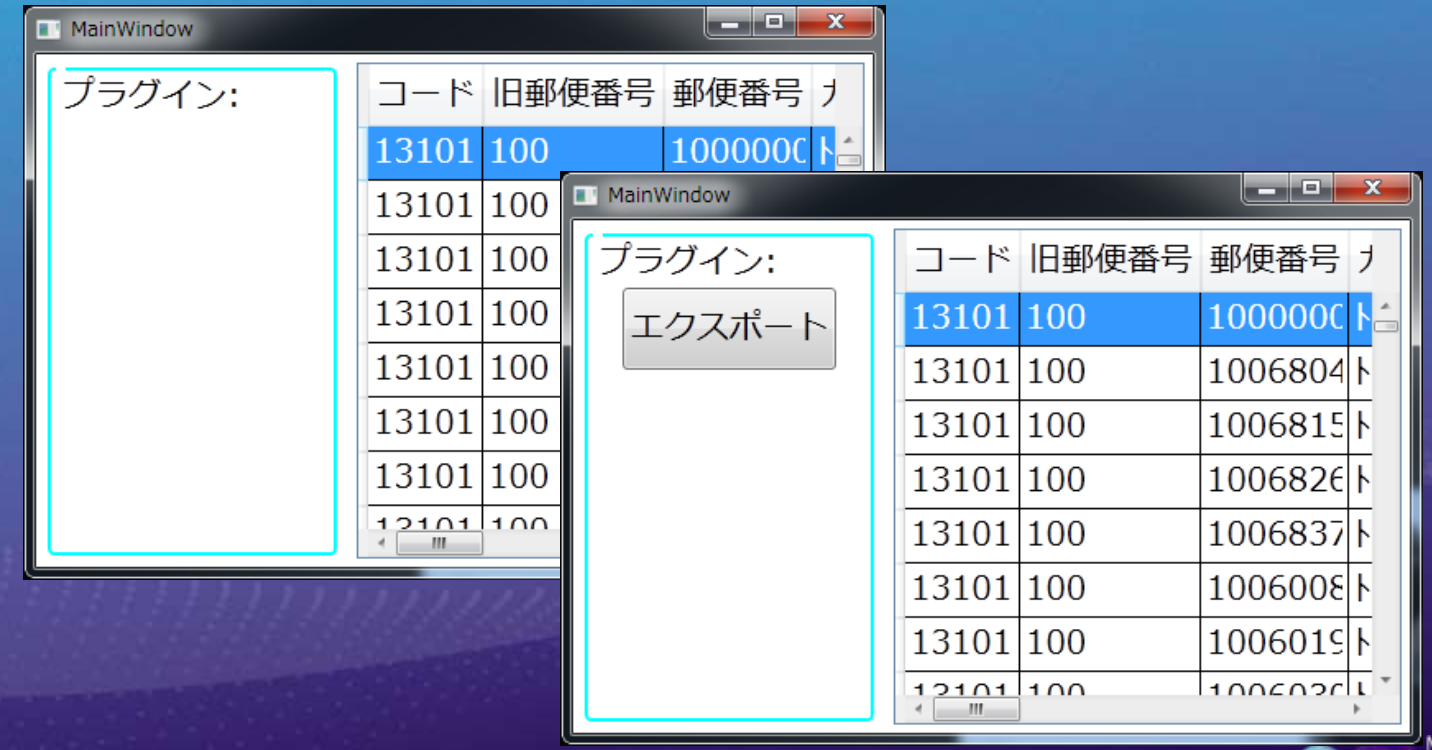

isual Studio

# Demo プラグイン 遅延バインディング

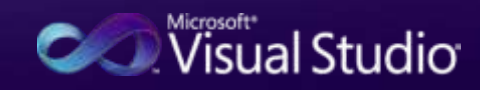

## **Managed Extensibility Framework**

アプリケーションに拡張性を追加する仕組 IoC/DI コンテナであり、プラグイン作成基盤 ÷ - 実行時に動的に機能(拡張可能なプラグイン)を追 וות

- アプリケーションとプラグインの結合を疎にする
- Visual Stduio 2010 のプラグイン基盤として採用
- System.ComponentModel.Composition

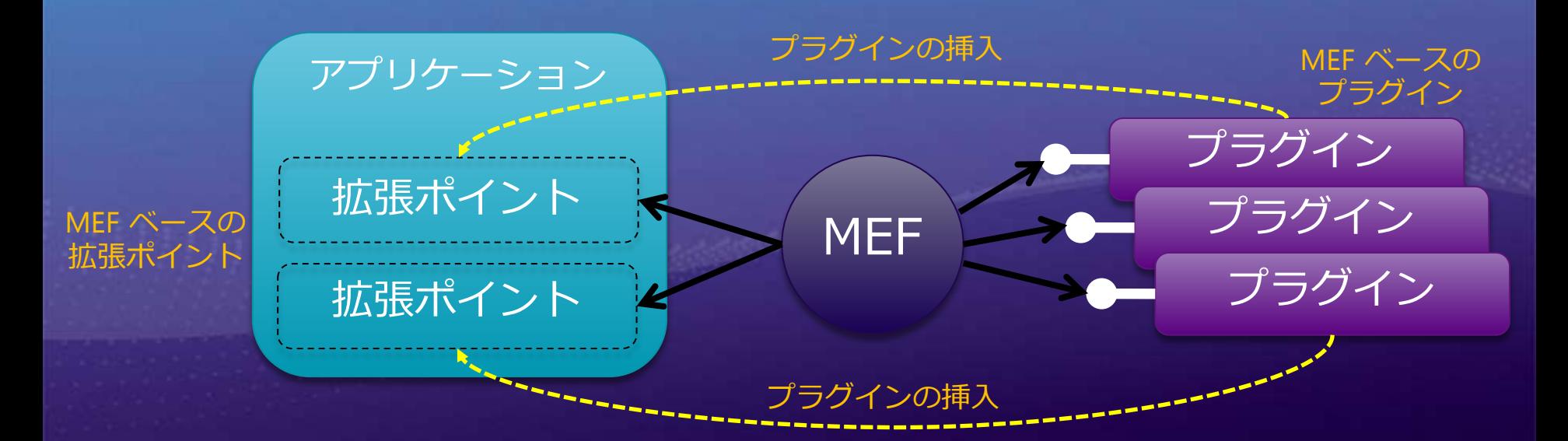

# 遅延バインディング

- 新しい COM インタロップ - C# でも遅延バインディングをサポート - VB ではお馴染みの機能 - VB でも遅延バインディングの強化

dynamic excel = CreateObject("Excel.Application"); excel.Visible = true; var books = excel.Workbooks; var book = books. Add $()$ ; var sheet = book. Sheets ("Sheet1"); // データを設定

private dynamic CreateObject(string progID) { var type =  $Type$ . GetTypeFromProgID( $progID$ ; return Activator.CreateInstance(type);}

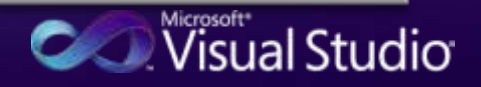

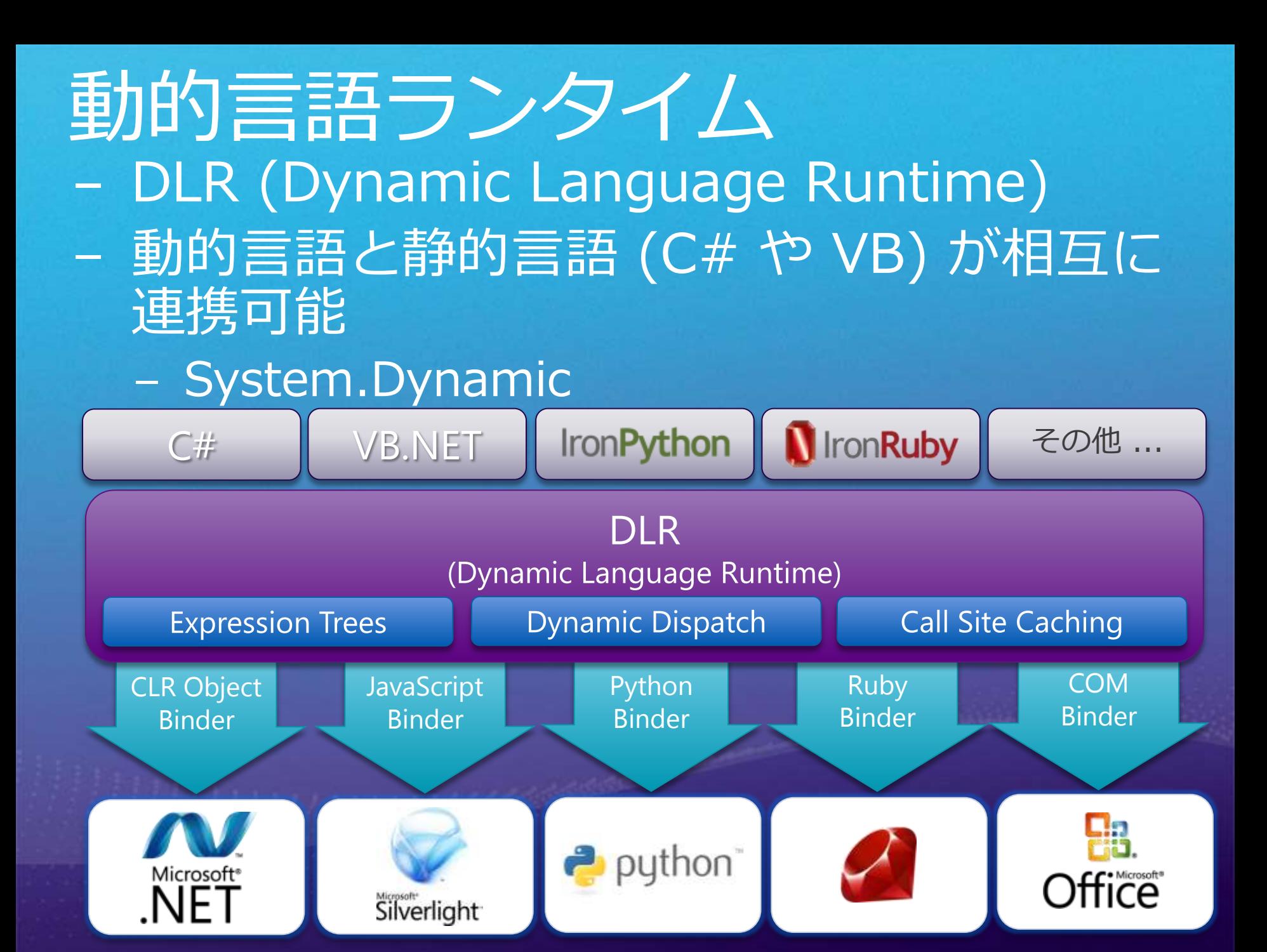

# Demo 新しいタイプの アプリケーション

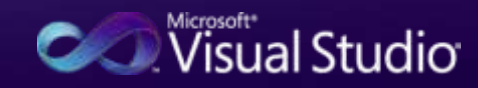

## スクリプトとの連携

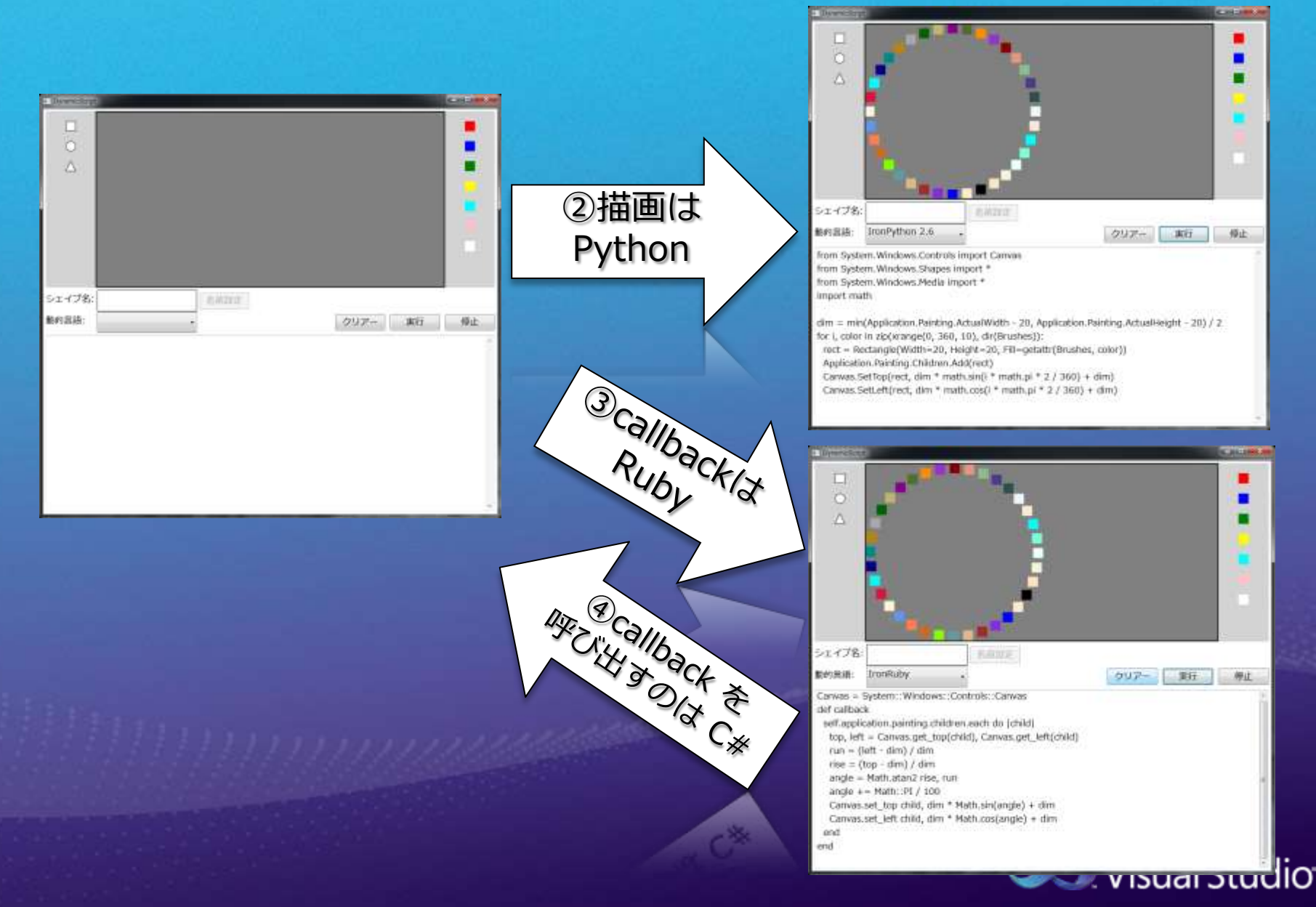

## Windows 7 アプリケーション開発

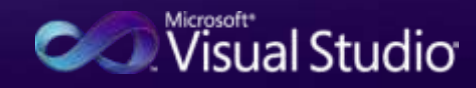
#### Windows 7 機能とは

- 新しいタスクバーを提供 - リボン インタフェースを提供 - ライブラリを新規提供 - センサーとロケーション API を提供 - フォントダイアログの改善(表示、非表示が可 - ユーザー アカウント制御の改善 - 特権の分離 (UIPC) - Hight DPI の提供(リブート無しに変更可能) - トリガースタートサービス(イベントによる)<br>Windows サービスの起動)

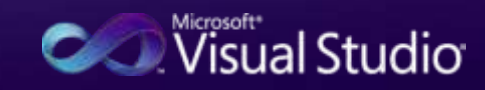

タスクバー

- オーバーレイ アイコン - 進行状況バー - サムネイル クリップ - サムネイル ツールバー - ジャンプリスト - … (カスタム スイッチャーなど)

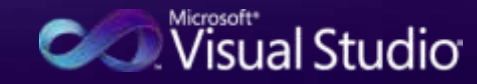

# オーバーレイ アイコン

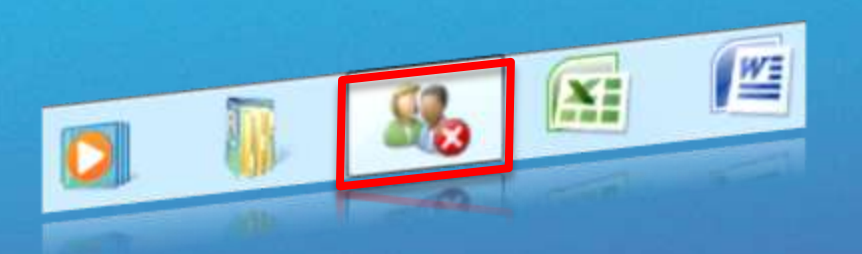

#### - アプリケーションに関する情報をグラフィ カルに表示 - プログラム アイコンに重ねて表示される

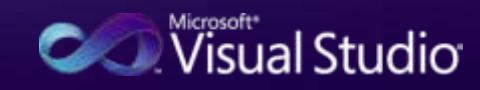

### 進行状況バー

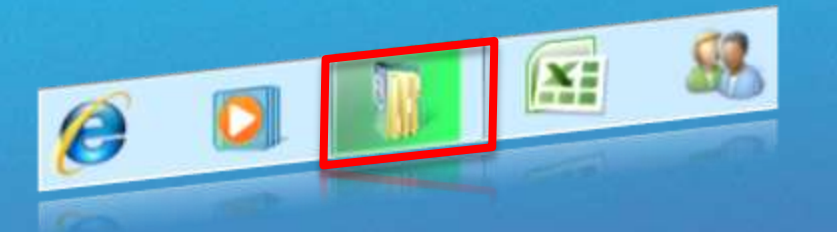

#### - 進行状況を表示 - プログラム アイコンの背景に表示される

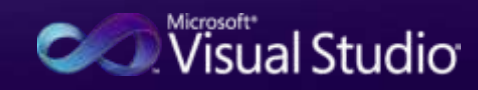

サムネイル クリップ

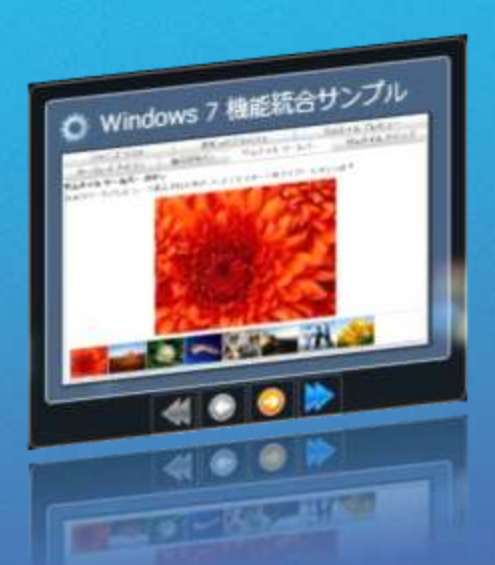

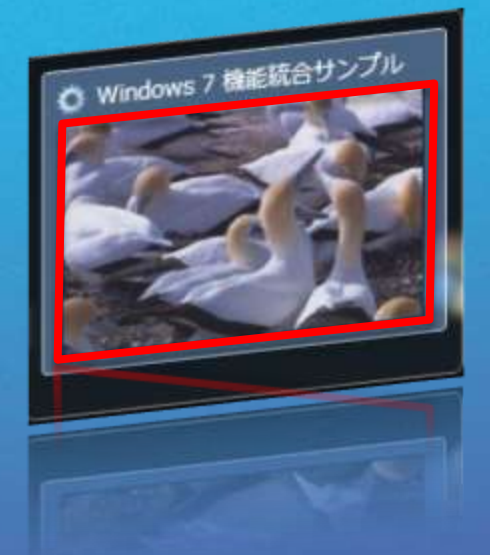

#### - サムネイルに表示するプレビュー - プレビューを任意の範囲に設定する

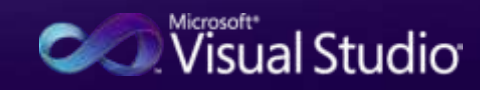

#### WPFによる実装

 $\langle$ /Window.TaskbarItemInfo $\rangle$ 

<Window.TaskbarItemInfo> <!– オーバーレイアイコン、進行状況バー、サムネイル クリップ を TaskbarItemInfo で設定できる/--> <TaskbarItemInfo x:Name="\_taskbarItem" Overlay="{Binding ElementName=\_overlaySelection, Path=SelectedItem.Source}" ProgressState= "{Binding ElementName=\_progressState, Path=SelectedValue}" ProgressValue="{Binding ElementName=\_progressSlider, Path=Value}" ThumbnailClipMargin="{Binding RelativeSource={RelativeSource FindAncestor, AncestorType={x:Type TabControl}}, Path=BorderThickness}"> </TaskbarItemInfo>

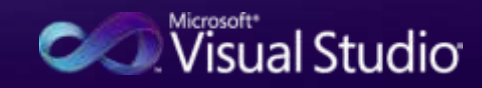

サムネイル ツールバー

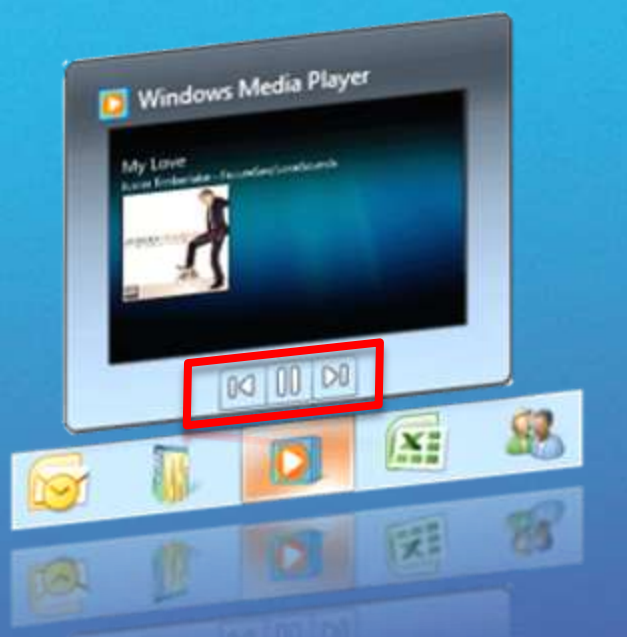

# - サムネイルから操作可能なボタン集 (ツール)<br>|- バー)<br>|- アプリケーションの操作コマンドとして機能 - 最大 7 つのボタンが利用可能

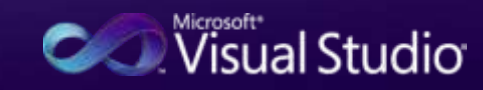

### WPFによる実装

</Window.TaskbarItemInfo>

<Window.TaskbarItemInfo> <!– サムネイル ツールバーを ThumbButtonInfo で設定できる /--> <TaskbarItemInfo x:Name="\_taskbarItem"> <ThumbButtonInfo CommandParameter="buttonFirst" ImageSource="Images/ToolbarButtons/first.ico" Visibility="Hidden" IsInteractive="True" DismissWhenClicked="False" Description="先頭へ移動します" />  $\langle$ ThumbButtonInfo …  $\rangle$ ……… </TaskbarItemInfo>

isual Studio<sup>.</sup>

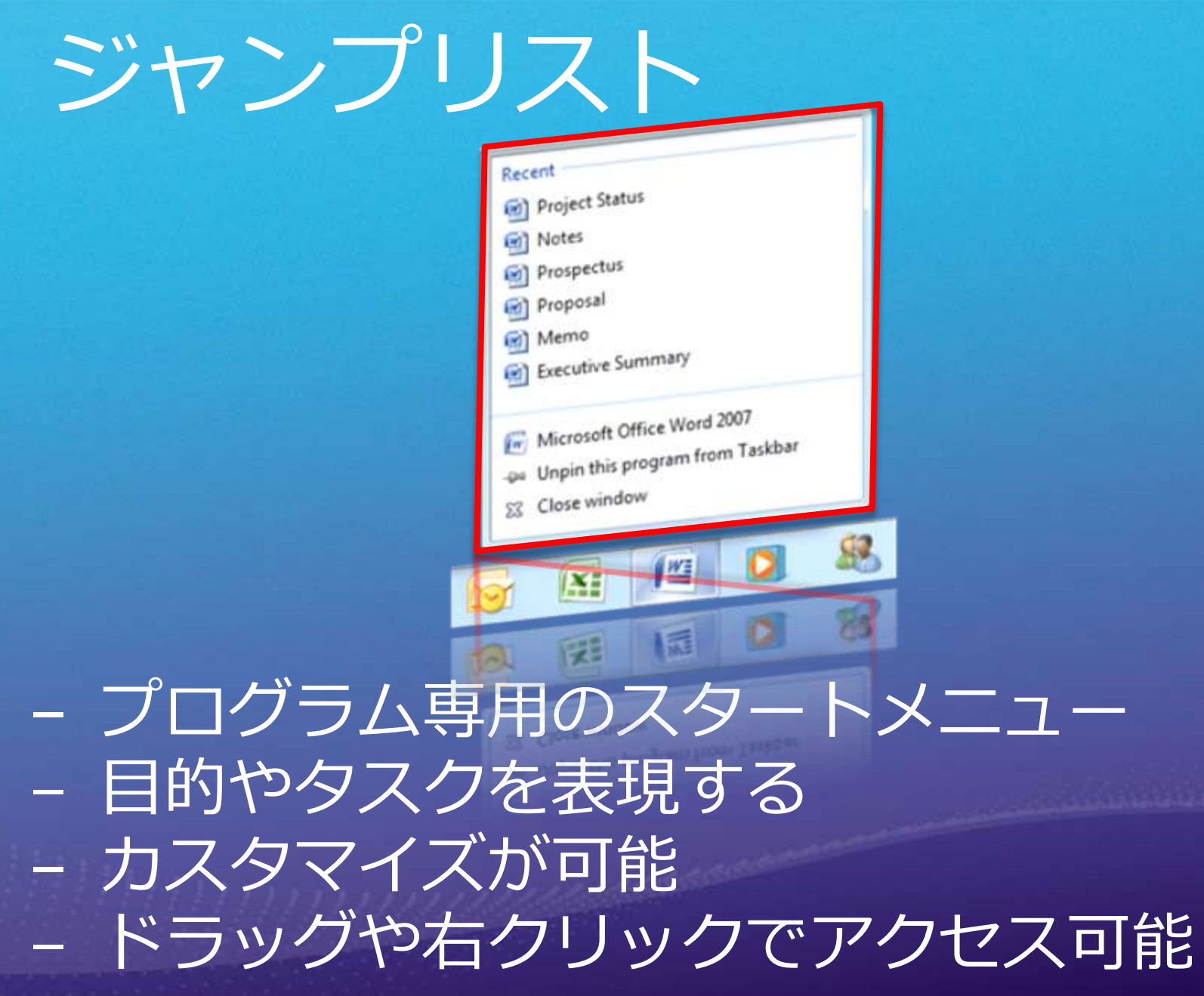

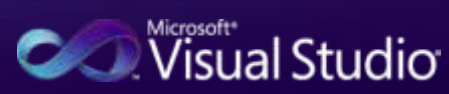

ジャンプリスト

対象 (Destinations)

タスク (操作)

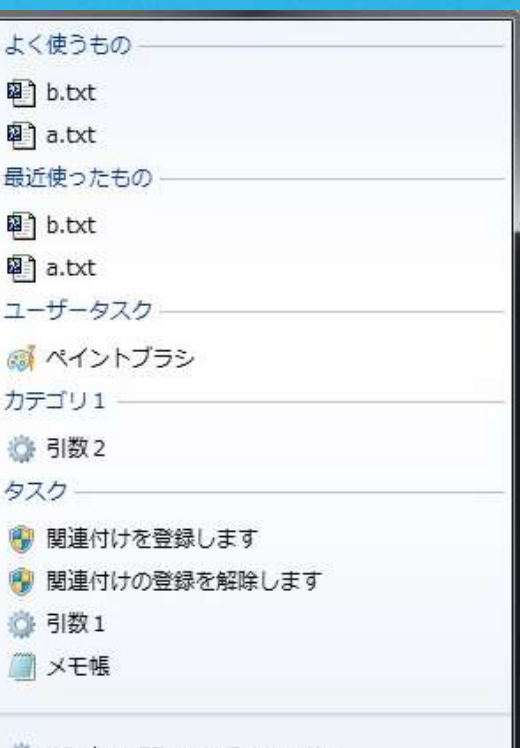

Windows7FeatureIntegration → タスク バーにこのプログラムを表示する 図 ウィンドウを閉じる

**RecentCategory** (最近使ったもの) **FrequentCategory** (良く使うもの)

カスタム カテゴリ (タスク)

アプリケーション タスク

タスク バー共通

− 分類するのはカテゴリ − 用意されたカテゴリ(Frequent、Recent、タスク) − カスタム カテゴリは、ユーザーで変更可能になる **Control Visual Studio** 

#### WPFによる実装

```
\langleApplication x:Class="Windows7FeatureIntegration.App" … \langle<!– JumpList で「良く使うもの」「最近使ったもの」の表示を設定 /-->
  <JumpList ShowFrequentCategory="True"
          ShowRecentCategory= "False" >
      <!– JumpTask でアプリケーション専用タスクを設定 /-->
      <JumpTask Title="関連付けを登録します"
              Description="レジストリヘアプリの関連付けを行います"
              IconResourcePath="フルパス" IconResourceIndex="0"
              Arguments="/register" />
      <!– カスタムカテゴリでユーザーが変更できるタスクを設定 /-->
      <JumpTask Title="引数1"
              Description="/引数1を使ってプロセスを起動します"
              CustomCategory="タスクカテゴリ"
              Arguments="/引数1" />
      <!– JumpPath で関連付けられたファイルを設定 /-->
      <JumpPath Path="a.txt"
              CustomCategory="パスカテゴリ" />
      ……
```
</Application>

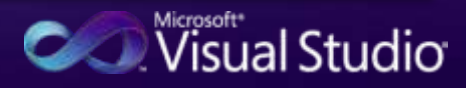

### マルチタッチ

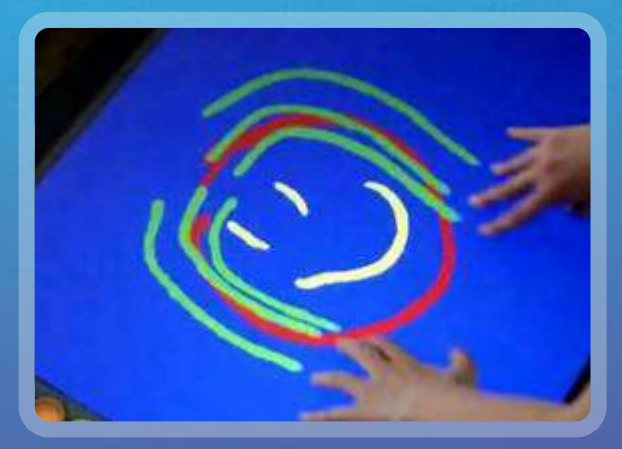

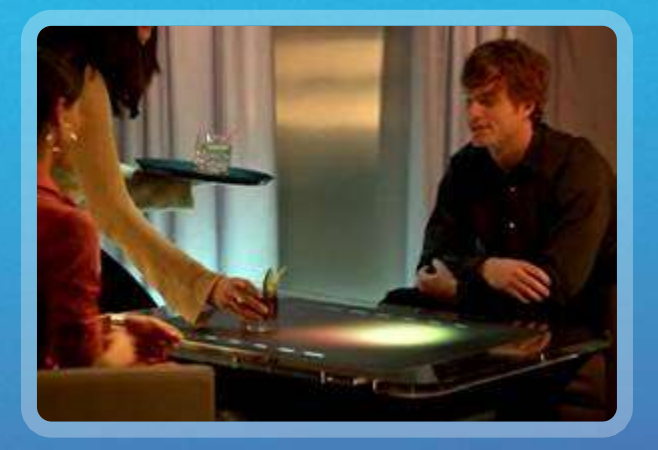

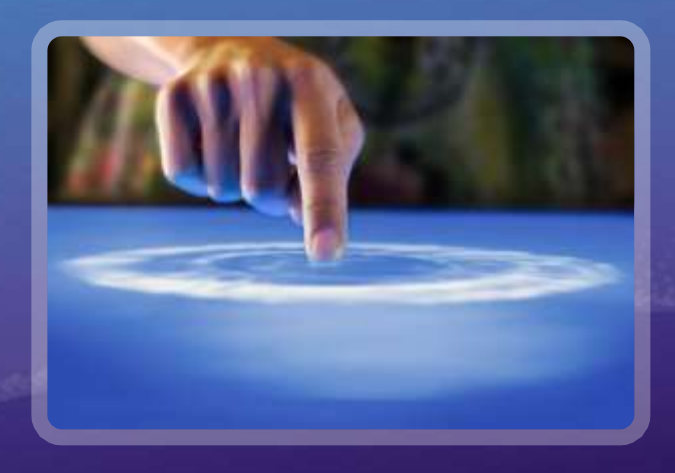

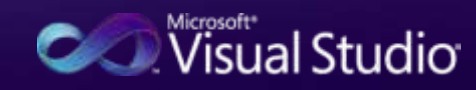

#### 夕ッチ操作

**- タッチであること** - 指によるタッチ操作 - マウスと同等の動作 - ドラッグ:スクロール、移動

### Touch

− **マルチ**であること - 複数ポイントによるタッチ操作 - 2 点を使った動作: ジェスチャー - 移動、ズーム、回転

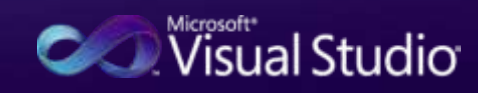

#### WPFによる実装:タッチ

<Canvas x:Name="canvas" Background="LightYellow"

TouchDown="Canvas\_TouchDown" TouchMove="Canvas\_TouchMove" TouchUp="Canvas\_TouchUp">

 $\langle$ /Canvas $\rangle$ 

 $\langle$  !-イベントハンドラを XAML に記述してタッチの動作を記述します  $\rightarrow$ 

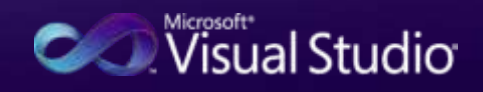

#### マルチタッチ操作:ジェスチャー

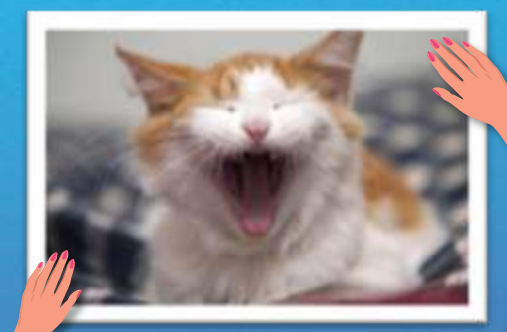

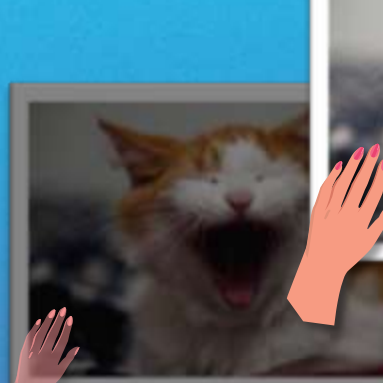

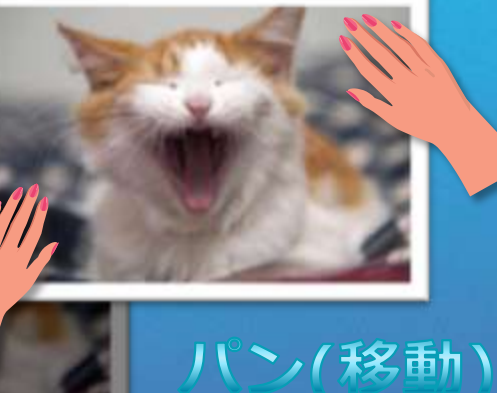

#### ズーミング(拡大縮小)

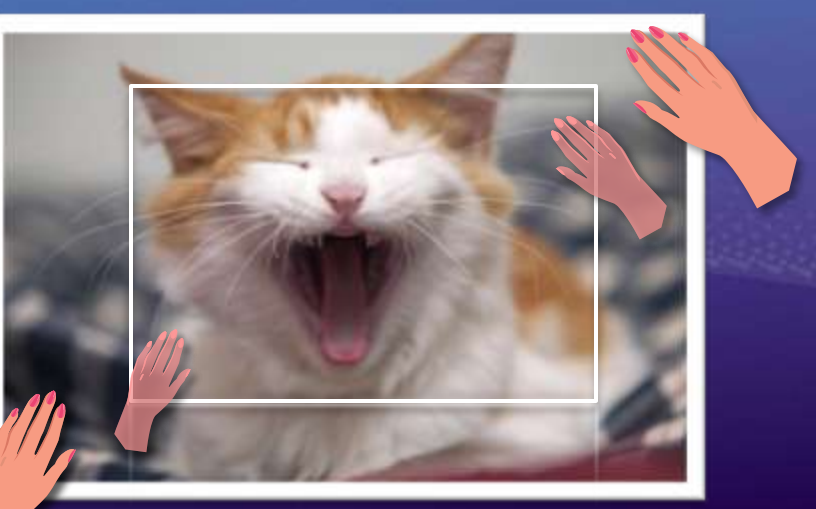

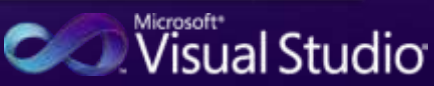

#### WPFによる実装:ジェスチャー

```
<Canvas x:Name="canvas"
        ManipulationStarting="canvas_ManipulationStarting"
        ManipulationDelta="canvas_ManipulationDelta" >
     <Image IsManipulationEnabled="True" x:Name="image1"
                             Width="200" Source="Guitar.jpg">
            \langleImage.RenderTransform\rangle\langleMatrixTransform \rangle\langle/Image.RenderTransform>
     \langle/Image\rangle\langle/Canvas\rangle\langle !-
  イベントハンドラを XAML に記述してジェスチャー動作を記述します
  ジェスチャー操作の対象に「IsManipulationEnabled」を設定します
-->
```
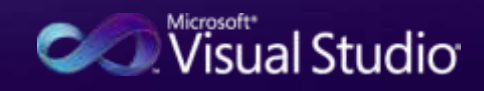

#### リボン インターフェース

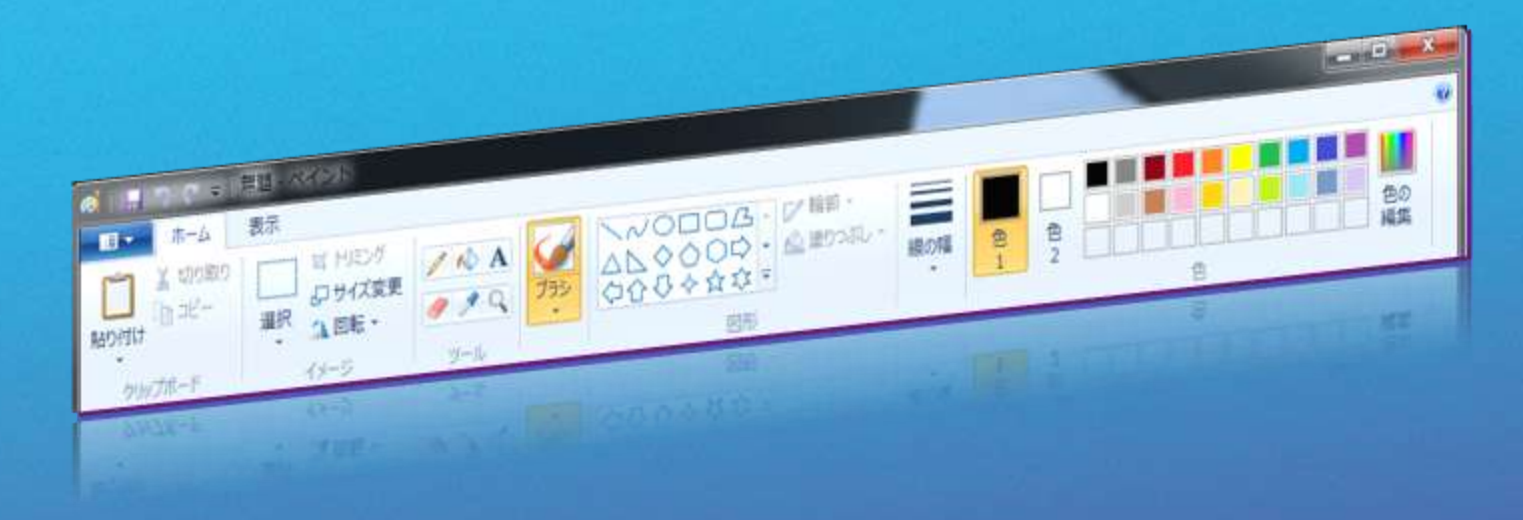

#### - Office System 2007 から提供した インターフェース - Windows 7 から OS として提供 - WPF では、 Ribbon コントロール ライブラリを追加することで利用可能 <http://msdn.microsoft.com/officeui/>Visual Studio

#### WPFによる実装

<r:Ribbon Title="自分で定義したリボン" x:Name="myRibbon" > <!-- リボン アプリケーション メニュー -->  $\langle r:R$ ibbon. ApplicationMenu >  $\langle r:R$ ibbonApplicationMenu $\rangle$  $\langle r:R$ ibbonApplicationMenu. Command $\rangle$ <r:RibbonCommand Executed="CloseCommand\_Executed" LabelTitle="定義したコマンド" LabelDescription="定義したコマンドを実行します" SmallImageSource="Images/RibbonIcons/Coins.png" LargeImageSource="Images/RibbonIcons/Coins.png"  $\langle r:R$ ibbonCommand>  $\langle r:R$ ibbonApplicationMenu. Command>  $\langle r:R$ ibbonApplicationMenuItem $\rangle$ <r:RibbonApplicationMenuItem.Command> <r:RibbonCommand LabelTitle="閉じる" LabelDescription="閉じます" Executed="CloseCommand\_Executed"/>

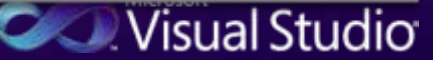

#### センサー & ロケーション

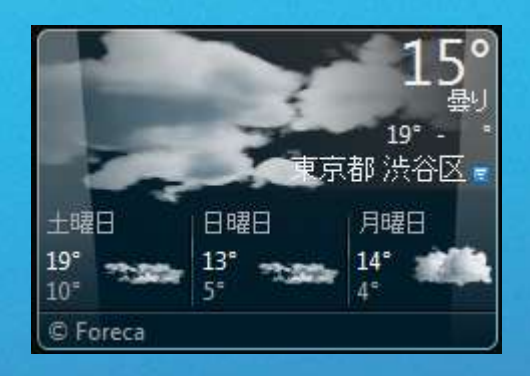

- PC を取り巻く環境と、<br>位置情報をアプリ ケーションで活用 - センサードライバで 活用できる - 小さなアイディアで 無限の可能性へ

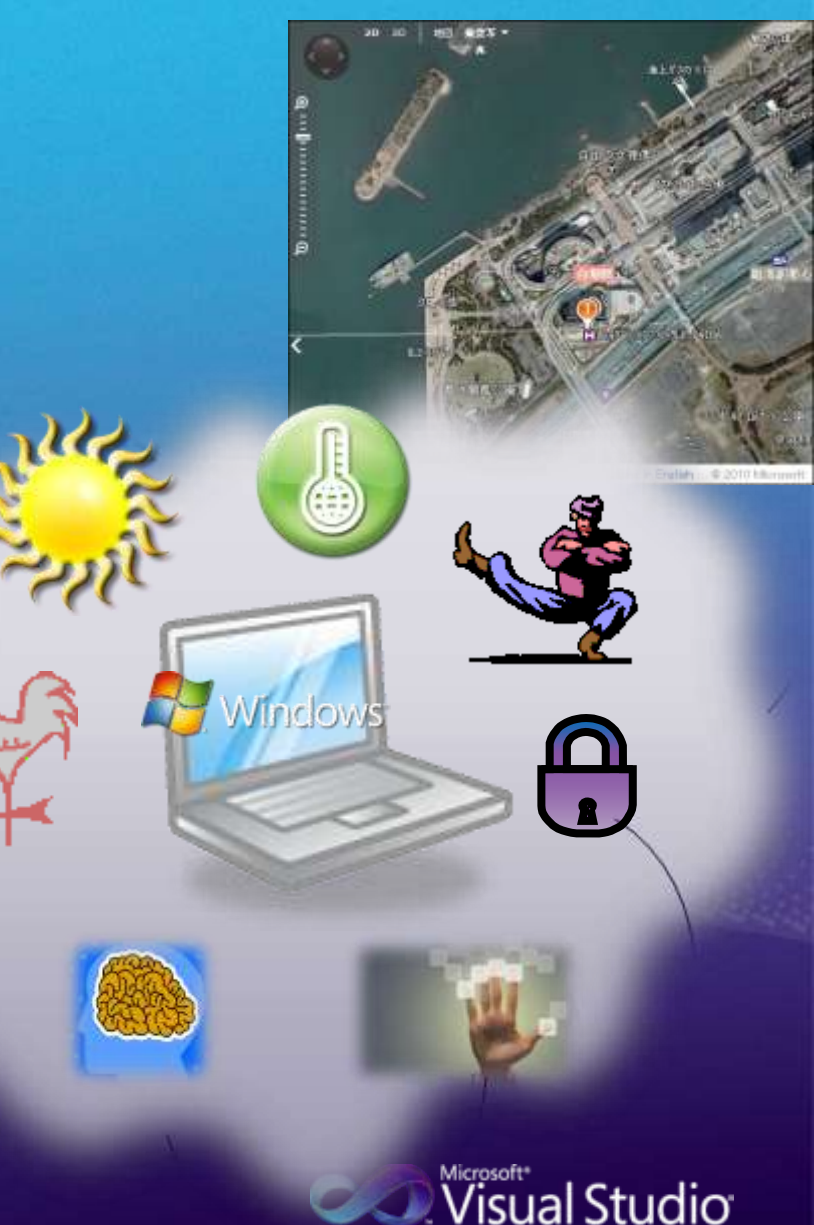

#### .NET 4 によるロケーション

// 標準でロケーションを取得するクラスを提供 // (ネットワーク機器から位置情報を取得するプロバイダ) GeoCoordinateWatcher watcher = new GeoCoordinateWatcher();

// 位置情報を取得開始 atcher.TryStart(false, TimeSpan.FromMilliseconds(1000));

```
// 位置情報の取得(イベントハンドラでも取得できる)
GeoCoordinate coord = watcher. Position. Location;
if (coord.IsUnknown != true)
```
 $\left\{ \right\}$ 

}

Latitude. Text = coord. Latitude. ToString(); Longitude. Text = coord. Longitude. ToString();

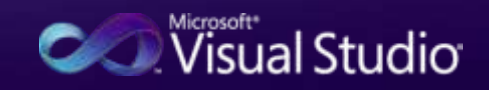

#### まとめ

- Windows アプリケーション - Windows ユーザーインターフェース - Windows Forms は成熟している - Windows Presentation Foundation は業務アプリケー - データアクセス技術 - ADO.NET に Entity Framework を追加 - データバインドで活用できる - 配布 - ClickOnce の機能強化 - クライアント プロファイルの強化 - セキュリティモデルの変更 - .NET Framework 4 の新機能 - 新しいアプリケーション構造へ対応できる - Windows フアプリケーション - WPF なら簡単に開発ができる

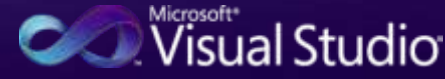

#### Appendix

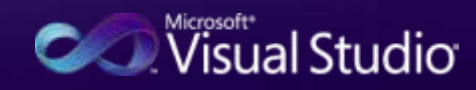

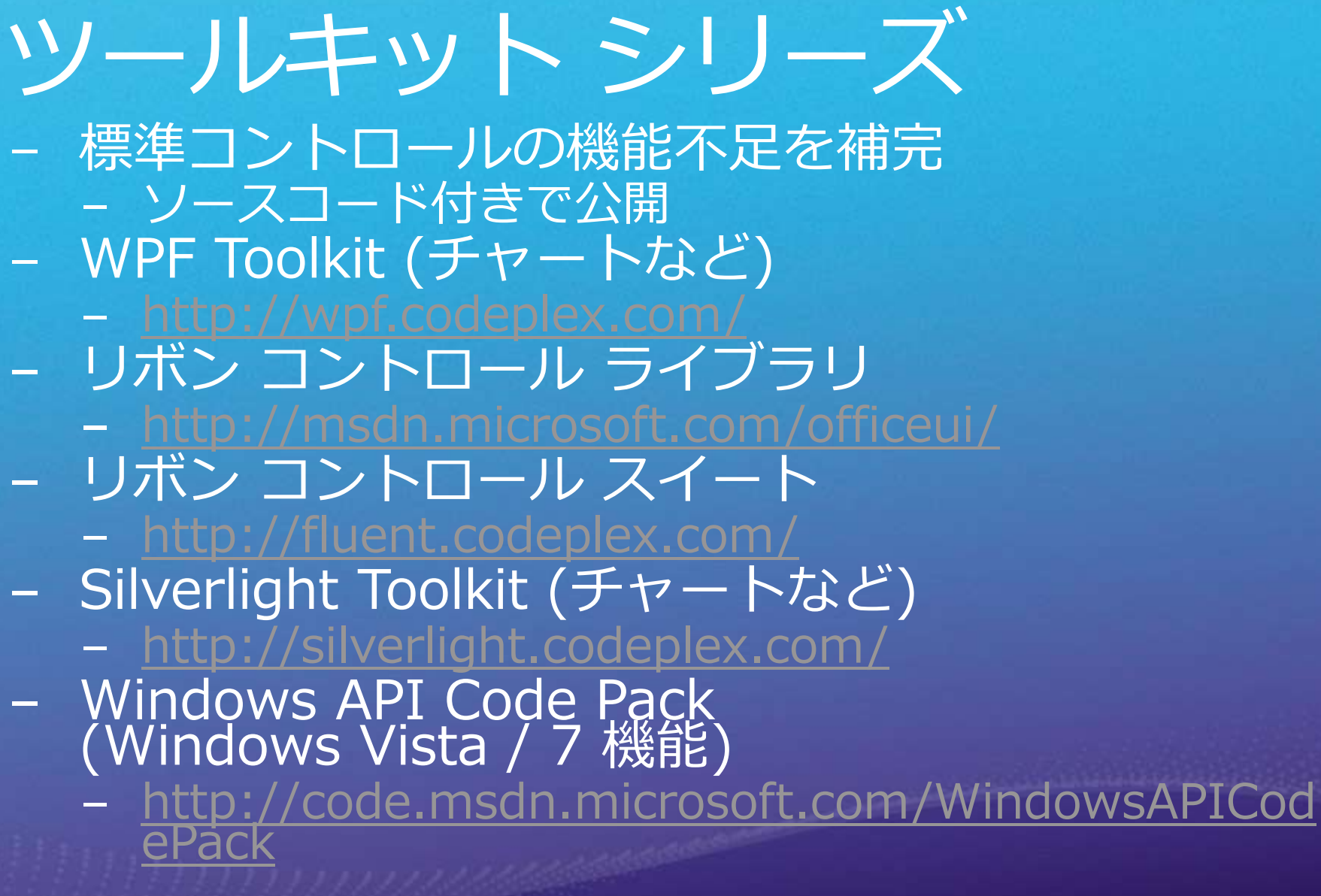

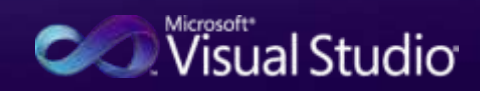

### Windows 7 タスクバー

#### - アプリケーション ユーザー モデル ID でグ - SetCurrentProcessExplicitAppUserModelID API - シェル アイテムで保持 - ジャンプリストのカスタマイズには、設定が 以泛自 - 拡張子の関連付けと AppUserModelID のレジス - JumpPath を XAML に記述する場合は、<br>Application インスタンスを作成する前に設定する - WPF4 で未サポートの Windows 7 機能 - Windows API Code Pack を提供 - Windows Forms、.NET Framework 3.5 もサポート

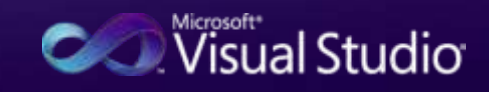

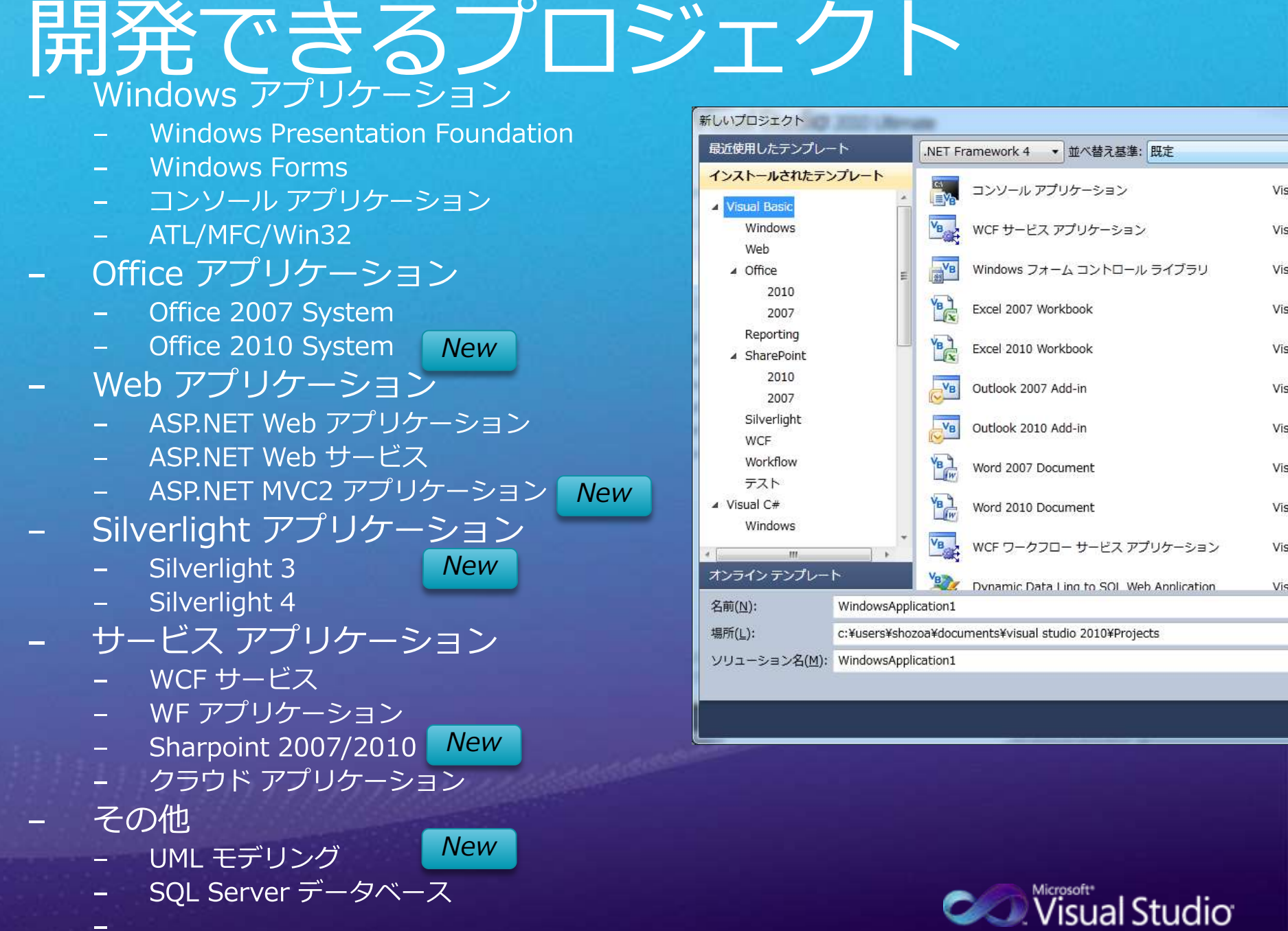

 $\equiv$ 

e e ۰ Vis

Vis

Vis

Vis

Vis

Vis

Vis

Vis

Vis

Vis

**STATISTICS** 

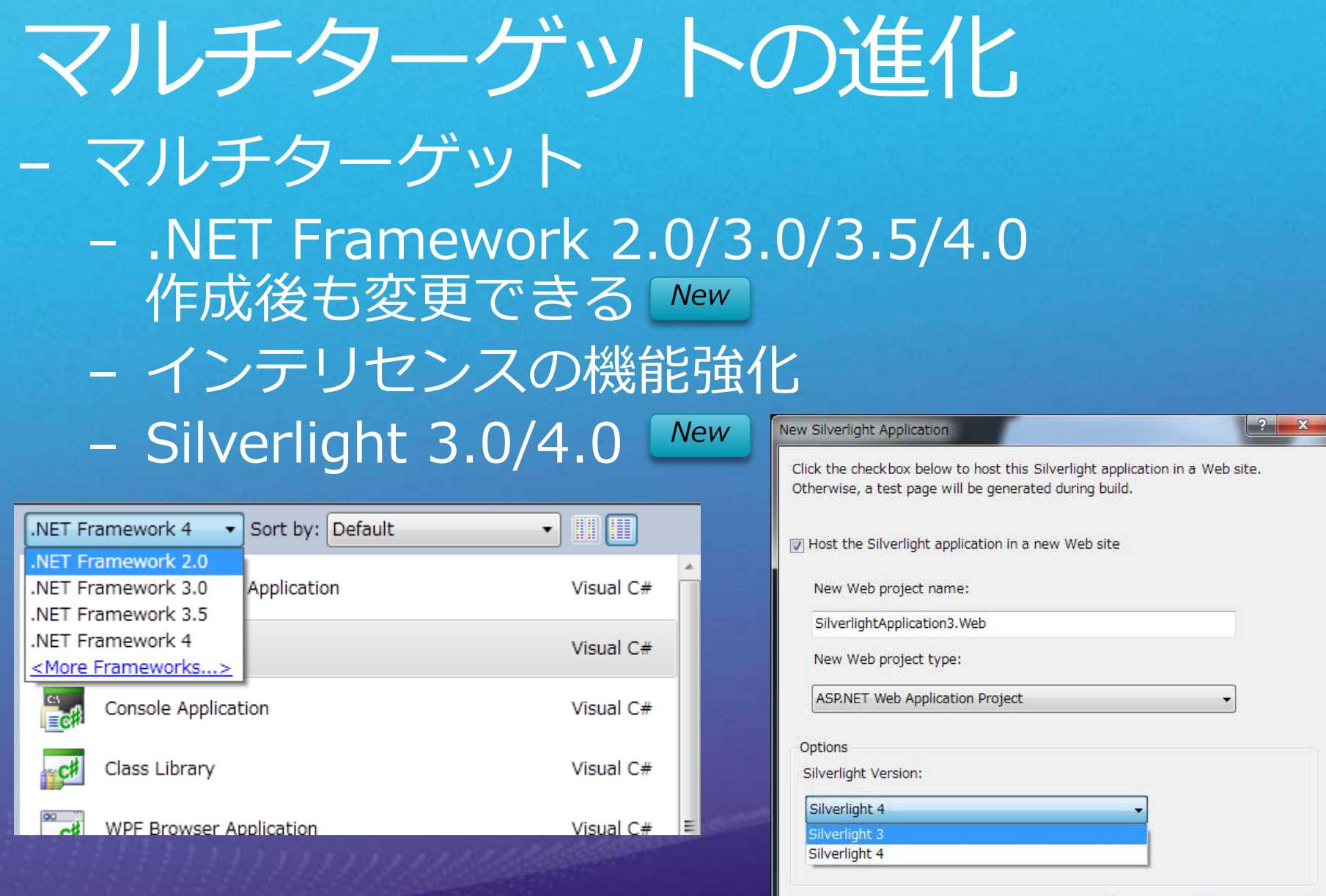

**CONSCRIPTION** 

 $\mathsf{OK}%$ 

Cancel

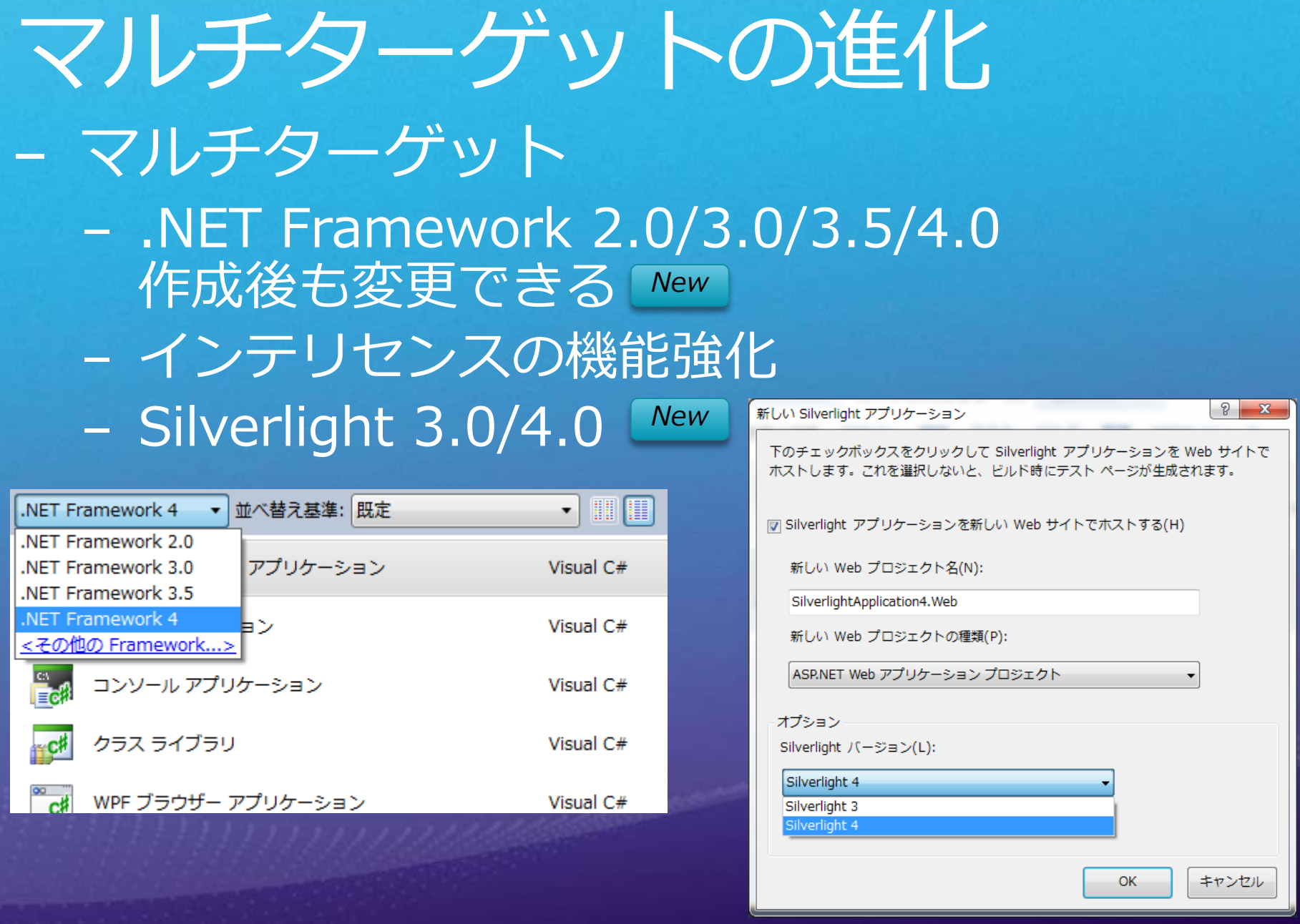

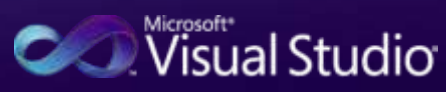

IDE の機能強化 - マルチモニター サポート - インテリセンスの強化 - コード ハイライト - スタブ 生成機能 (メソッド、クラス) - TDD スタイルのサポート - コード検索機能の強化 - デバッガの強化 - インテリ トレース (x86) - マルチスレッド - ブレークポイント、データチップ

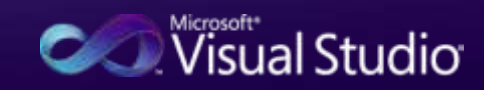

#### .NET Framework 4 セキュリティモデルの変更

#### - 部分信頼レベル下での 3 つのセキュリティ区分 - .NET クラス ライブラリに割り当てられている区分

- 部分信頼レベル下では、危険なコードを呼び出すことは不可 - 属性未指定=安全なコード

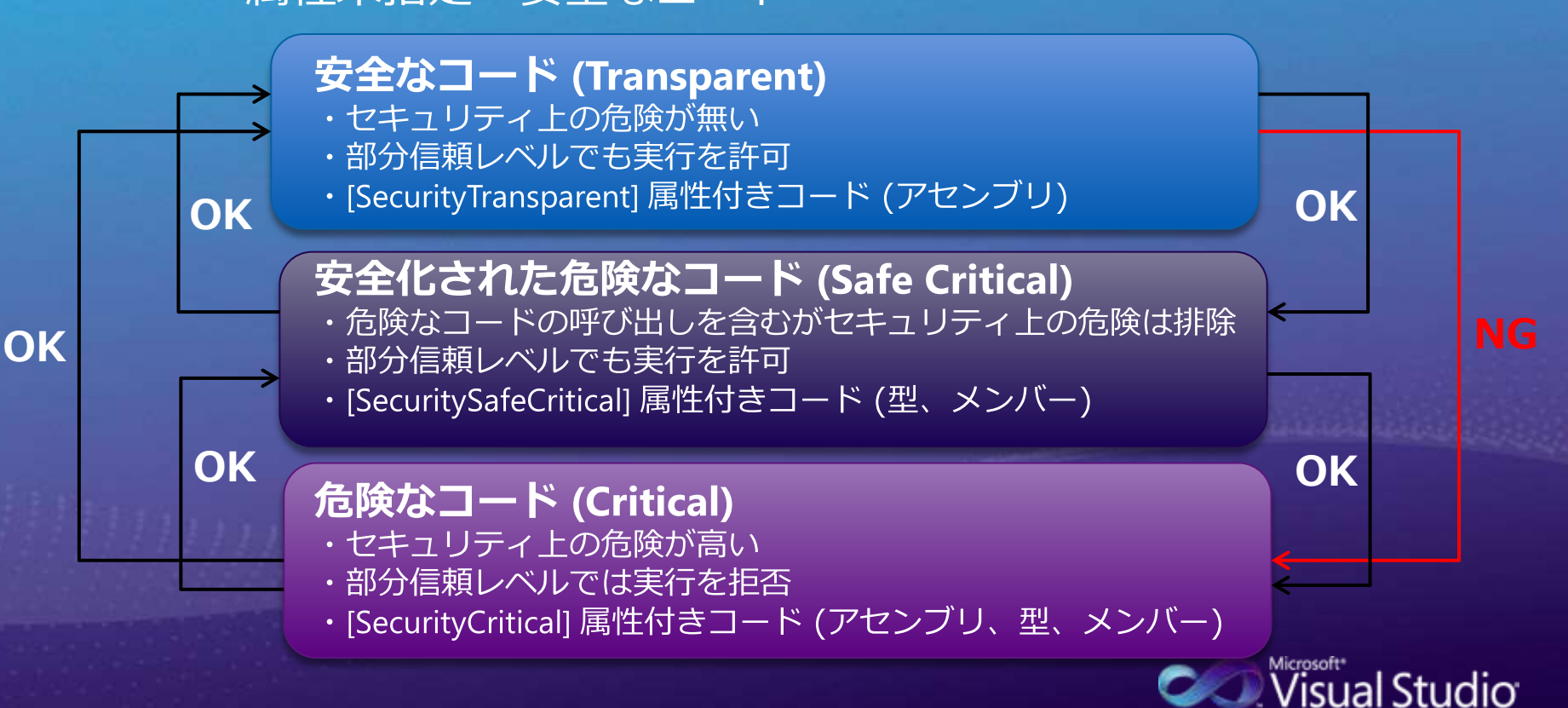

#### WPF 4 の機能強化

- データバインディングの機能強化 - Visual State Manager - Silverlight の機能をサポート - キャッシュモード プロパティ - 再描画の高速化 - レイアウト ルーティング - 描画をピクセル単位に揃えるかどうか - テキスト レンダリング - TextFormattingMode、TextRenderingMode プロパティ - 選択 とキャレット ブラシ - カスタム ディクショナリ サポート ピクセル シェーダー 3.0 サポート コモンダイアログ (独自仕様から汎用化) ÷, - ClickOnce の完全信頼モード (XBAP) - XBAP-HTML 相互運用 (BrowserInteropHost) **CONVisual Studio** 

## 便利なショートカット 一抜粋-

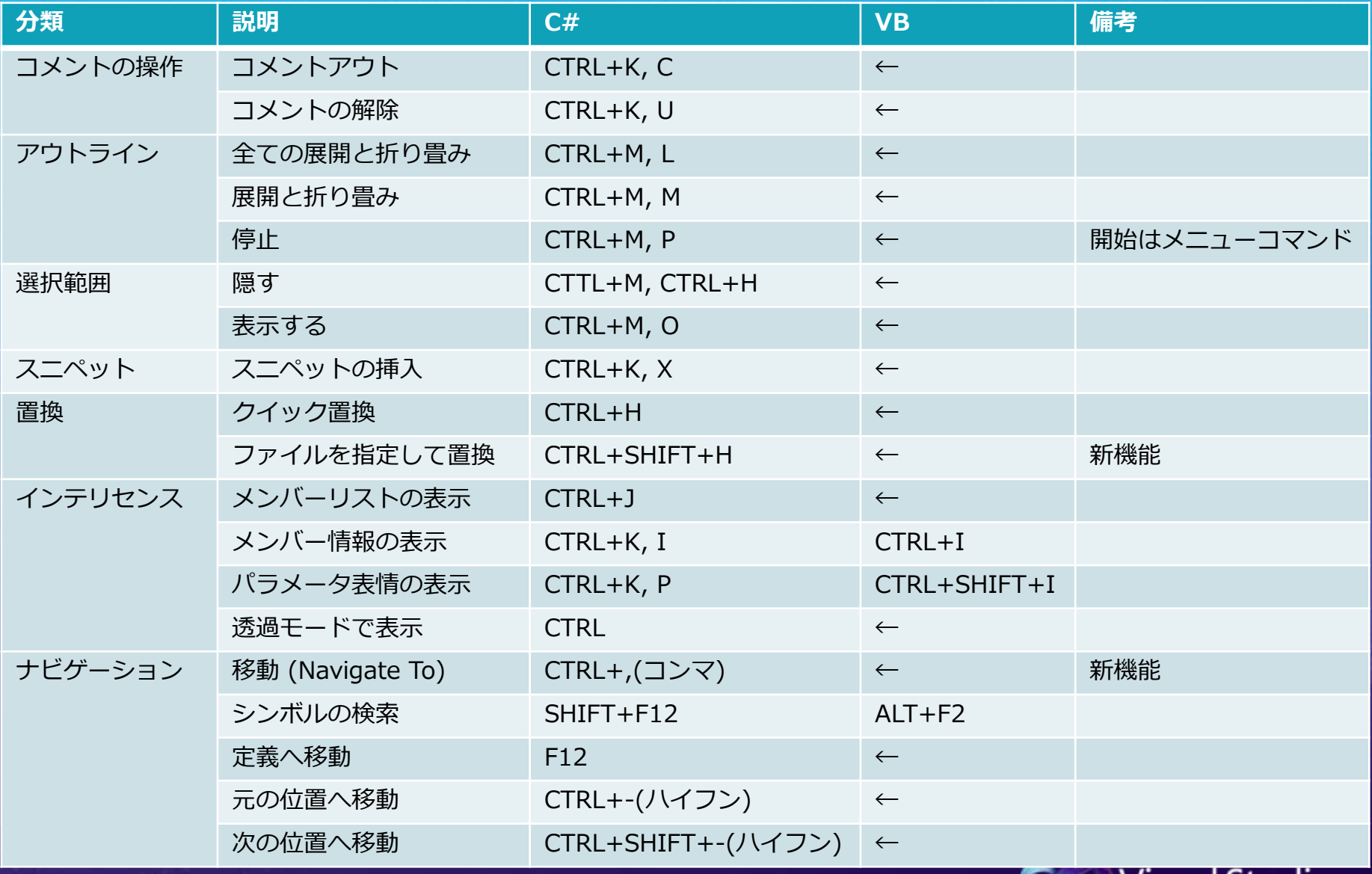

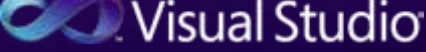

# 便利なショートカット 一抜粋-

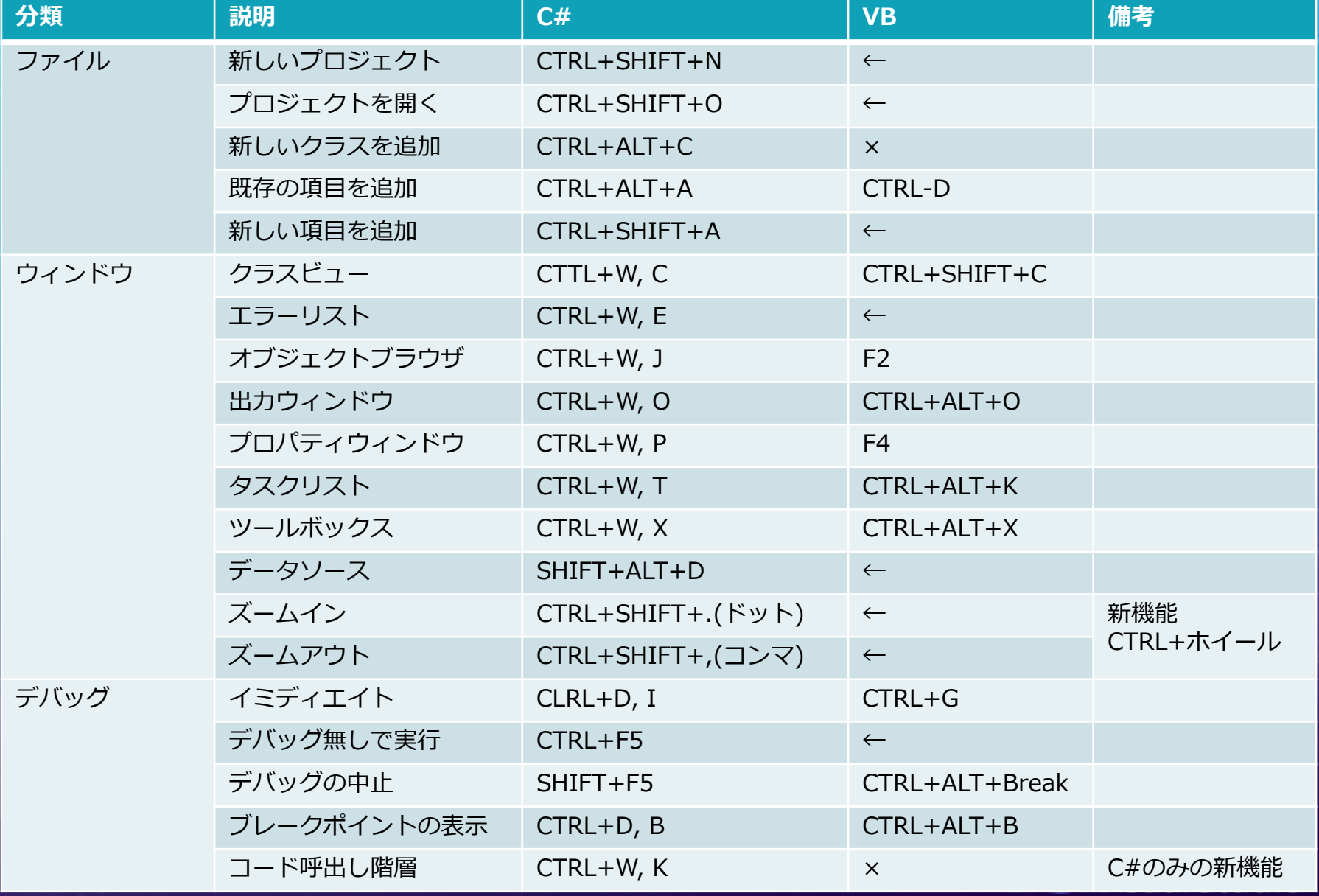

#### **XAML 101**

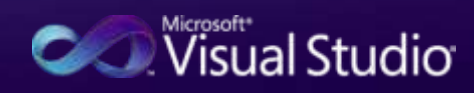

### XAML とは

- eXtensible Application Markup Language - WPF や Silverlight で UI を定義するために 使用する XML - Workflow Foundation でもワークフローを定 義するために使用できる - グラフィカルにデザインするためには、ツー ルを使用するのがベター - Visual Studio - Expression Blend - XML のためテキスト エディタでも OK - 描画を確認するためには XAML Pad (Windows<br>SDK で提供)が用意されている

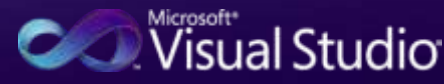

### 図形の例 - Rectangle -

```
<Rectangle
    Canvas.Top= "10"
    Canvas.Left= "10"
    Height = "100"
    Width = "100"
    Fill = "LightBlue"
    Stroke = "Black"
    StrokeThickness= "10"
/>
```
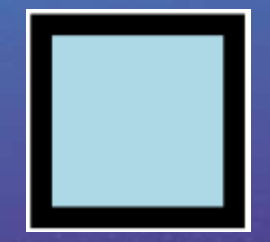

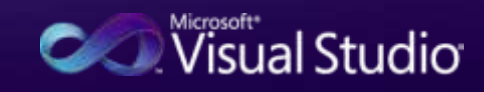

### グラデーションの例

<Rectangle Canvas.Top= "10" Canvas.Left= "10" Height =  $"100"$ Width = "100" Stroke = "Black" StrokeThickness= "10" > <Rectangle.Fill> <LinearGradientBrush StartPoint="0,0" EndPoint="0,1"> <LinearGradientBrush.GradientStops> <GradientStop Color="Blue" Offset="0.0" /> <GradientStop Color="Red" Offset="1" /> </LinearGradientBrush.GradientStops> </LinearGradientBrush> </Rectangle.Fill> </Rectangle>

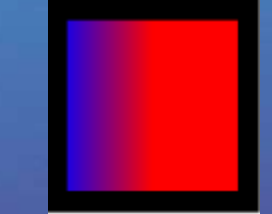

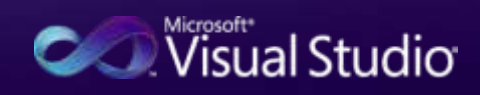
## 複数の図形を組合わせた例

#### <Canvas xmlns="..."  $xmlns:x="..."$ <Rectangle Width="200" Height="150" Fill="Black" /> <Ellipse Width="200" Height="150" Stroke="Orange" /> </Canvas>

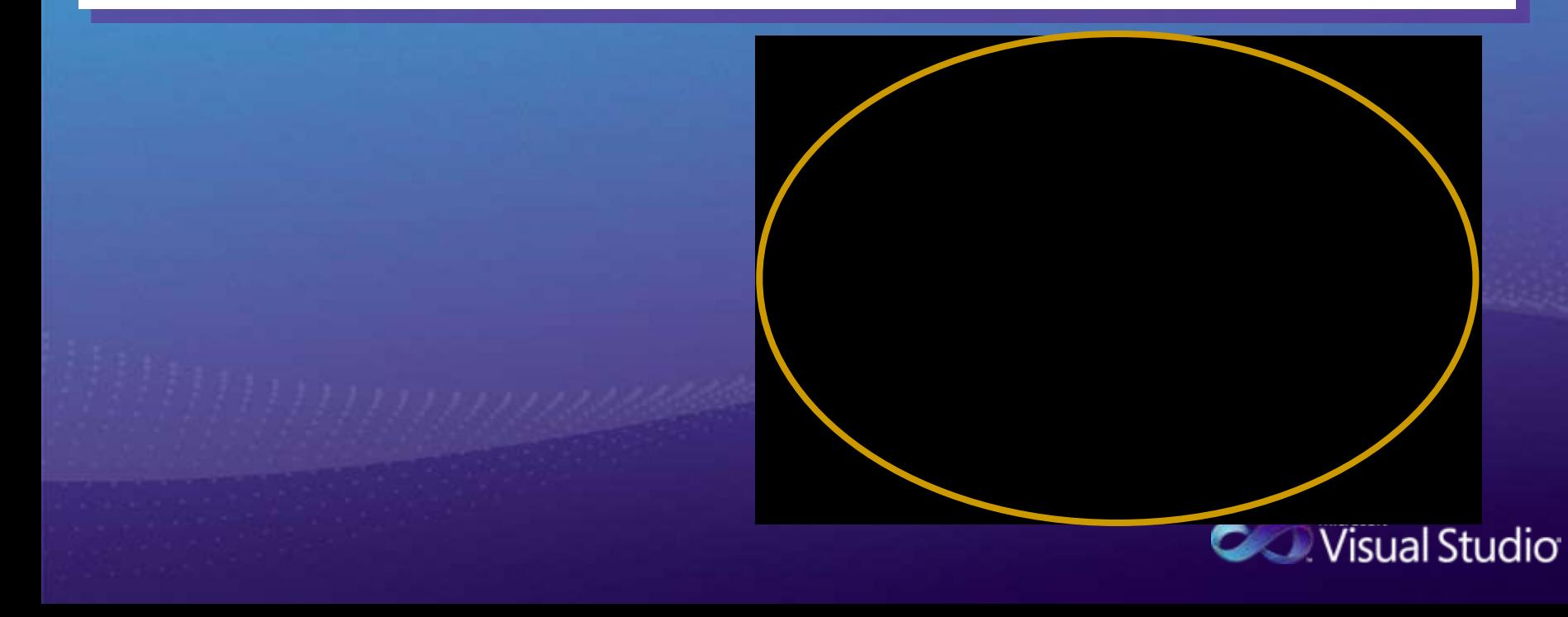

グルーピングした例

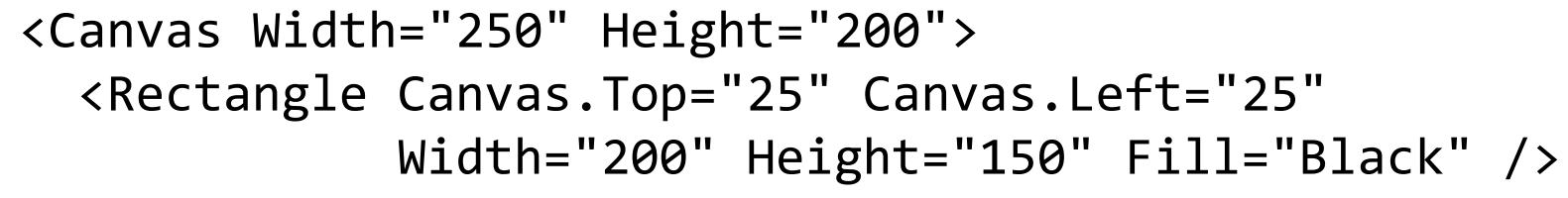

</Canvas>

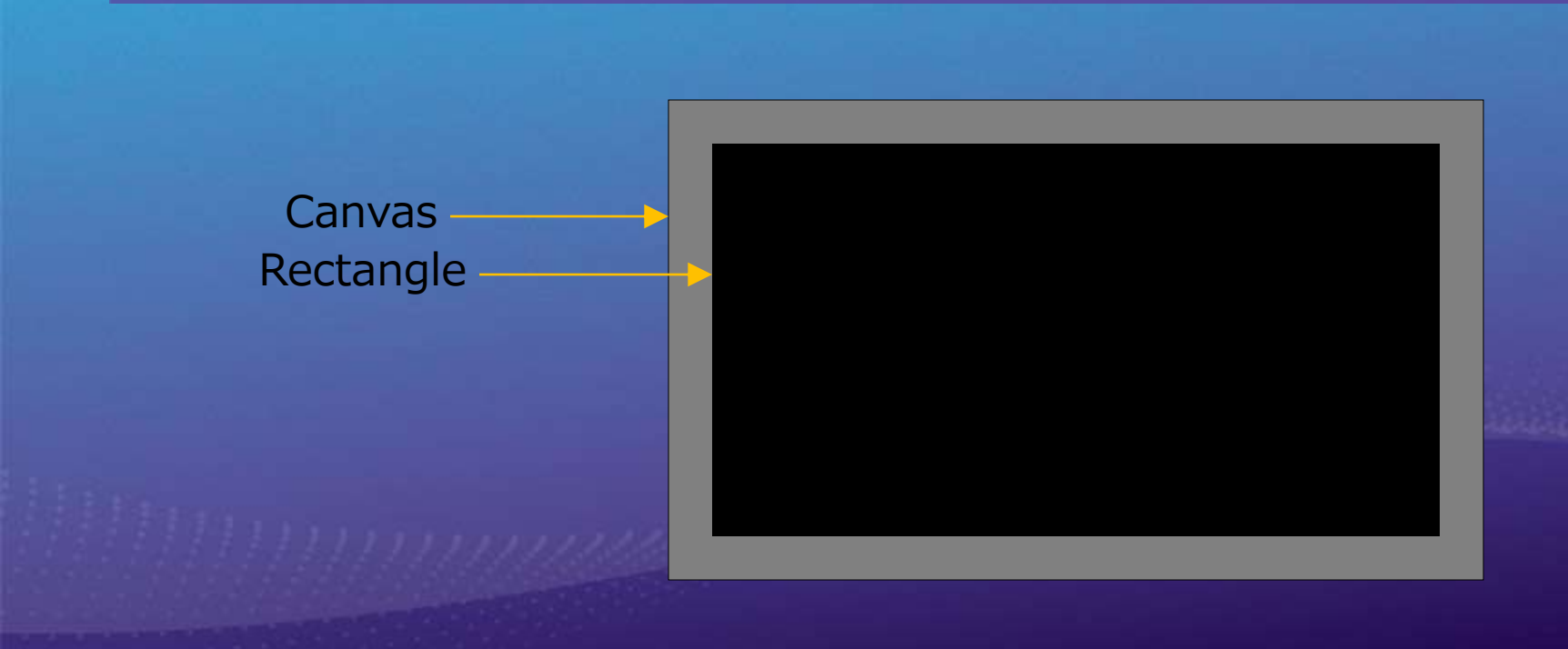

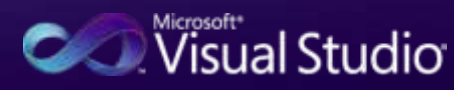

## 相対座標の例

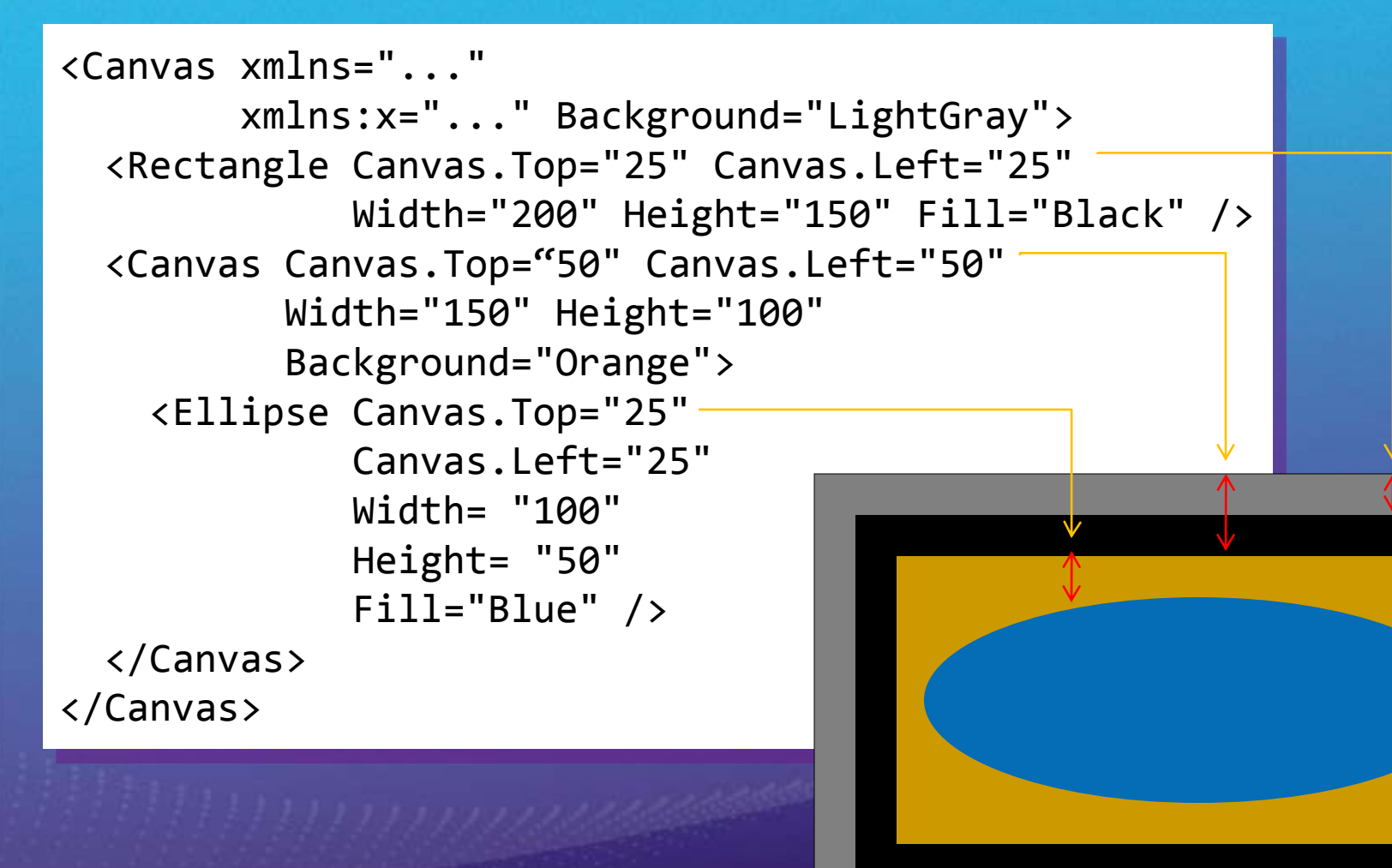

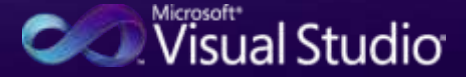

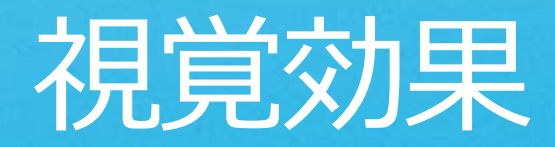

<Image Source="pic01.jpg" Height="80" Width="80"> <Image.RenderTransform> <RotateTransform Angle="40" /> </Image.RenderTransform> </Image>

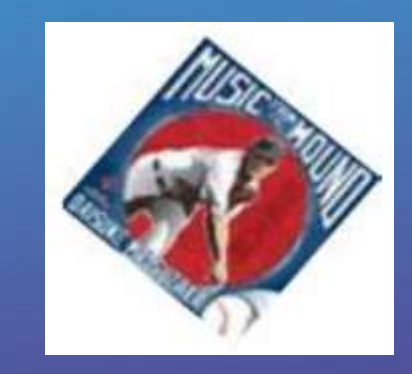

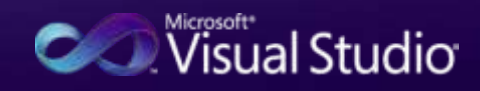

## 視覚効果

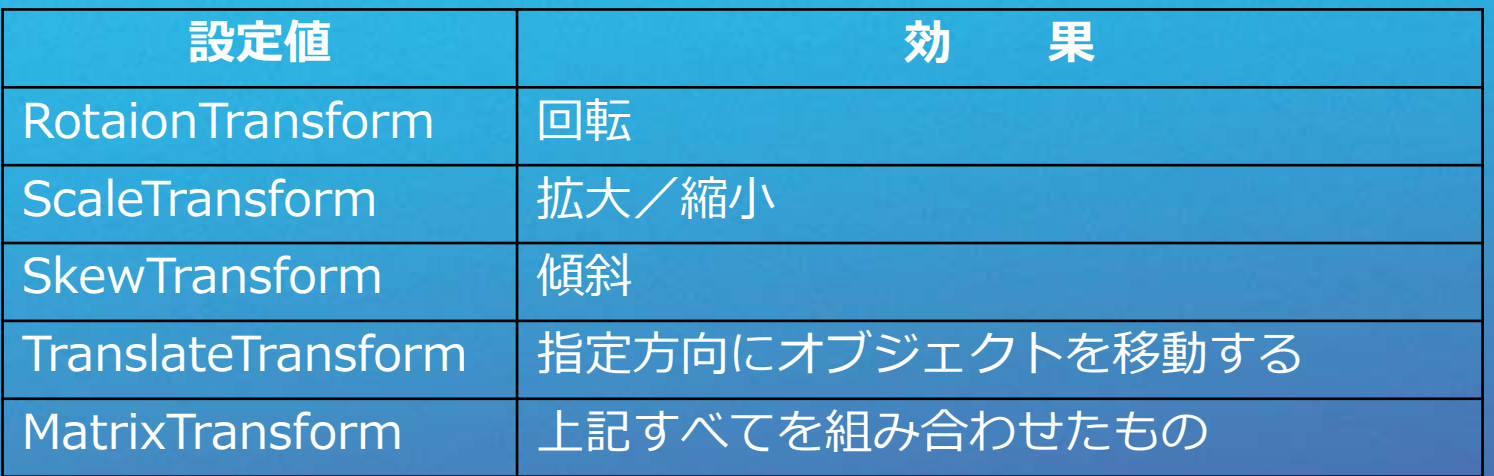

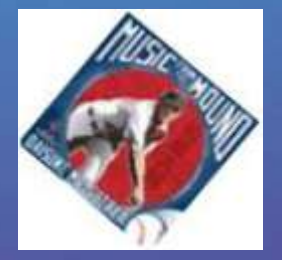

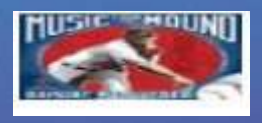

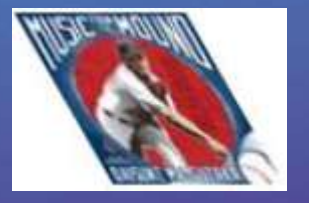

RotateTransform ScaleTransform SkewTransform TranslateTransform

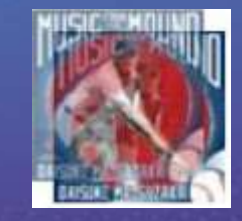

- 図形には、Opacity (透明)、Clip (切り取り)、<br>Stretch (伸縮) などのさまざまな効果が用意されてい  $\overline{\diamond}$ 

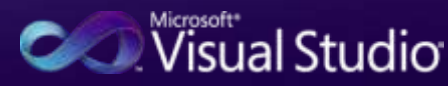

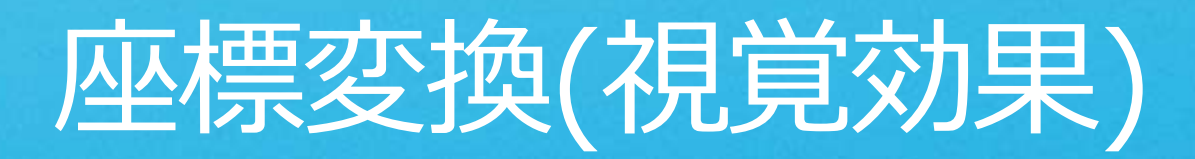

<Canvas VerticalAlignment="Stretch" Background="#FFC0C0C0" Margin="90,20,60,100" Height="250" Width="350"> <Canvas.RenderTransform> <RotateTransform Angle="15"/> </Canvas.RenderTransform>

```
<GroupBox Margin="50,130,0,0" Header="Preferences" 
          BorderBrush="#FF0000FF" Height="80" Width="250">
 <GroupBox.RenderTransform>
    <RotateTransform Angle="-30"/>
 </GroupBox.RenderTransform>
```

```
\leqGrid Margin="5,5,5,5">
  <Grid.RowDefinitions>
    <RowDefinition />
    <RowDefinition />
  </Grid.RowDefinitions>
  <Grid.ColumnDefinitions>
    <ColumnDefinition Width="110" />
    <ColumnDefinition Width="*"/>
  </Grid.ColumnDefinitions>
```
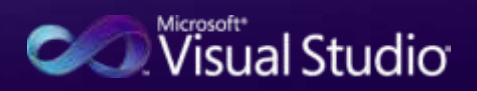

## 座標変換(視覚効果) 続き-

<Label Grid.Row="0" Grid.Column="0" VerticalAlignment="Center" Content="Favorite Color:"/> <Label Grid.Row="1" Grid.Column="0" VerticalAlignment="Center" Content="Hobbies:"/> <TextBox Grid.Column="1" Grid.Row="0" HorizontalAlignment="Stretch" VerticalContentAlignment="Center"/> <TextBox Grid.Column="1" Grid.Row="1" HorizontalAlignment="Stretch" VerticalContentAlignment="Center"/> </Grid> </GroupBox> </Canvas>

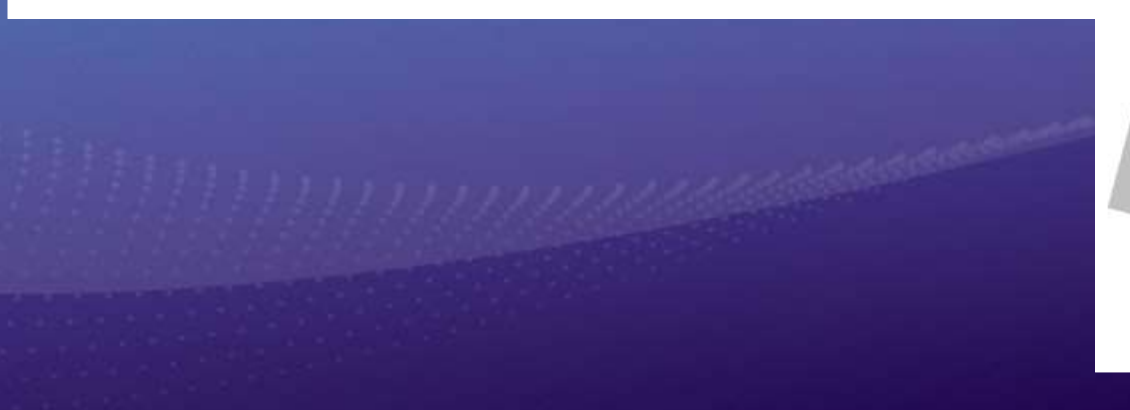

preferences Favorite Color: Hobbies:

isuai stut

ボタンのカスタマイズ例

### - 見た目を自由に変更できる

```
<Button Margin="20" VerticalAlignment="Center">
   Click me!
</Button>
```

```
<Button Margin="20" VerticalAlignment="Center" FontSize="24pt">
   Click me!
</Button>
```

```
<Button Margin="20" VerticalAlignment="Center">
  <TextBlock>
    <Ellipse Fill="Red" Width="40" Height="10" />
    Click me!
    <Ellipse Fill="Red" Width="40" Height="10" />
  </TextBlock>
</Button>
```
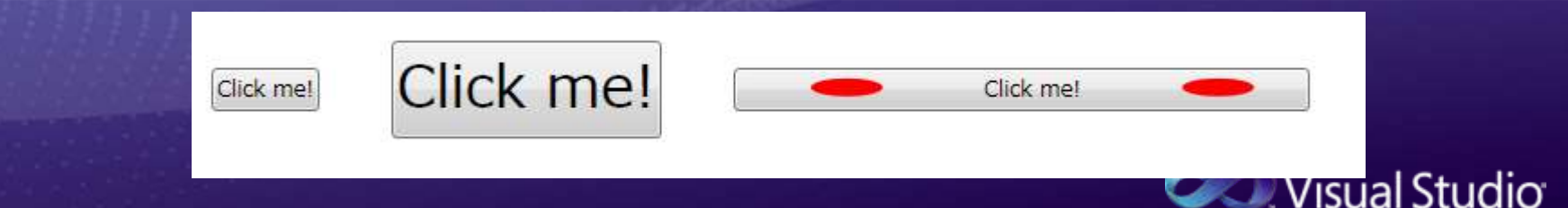

### スタイル - スタイルとは - 複数のプロパティをまとめて設定する定義 一つのスタイルを予め定義し、複数のコントロールに 適用可能 - スタイルは、適用先のコントロールが持つ本質的な機

```
<!-- スタイル -->
<Grid.Resources>
  <Style x:Key="BigButtonText" TargetType="{x:Type Button}">
    <Setter Property="FontStyle" Value="Italic" />
    <Setter Property="FontSize" Value="36pt" />
  </Style>
</Grid.Resources>
<!-- スタイルの適用 -->
<Button Margin="20" VerticalAlignment="Center" 
      Style="{DynamicResource BigButtonText}">
 Click me!
</Button> Style 属性に特定のスタイル
                                       を適用する。
```
## コントロールテンプレート コントロール テンプレートとは

- コントロール内のコンテンツなどの構造を予め定義したテンプ  $\triangleright$   $\perp$
- スタイルとは異なり、マークアップ ベースでコントロールの構造 を端的に表せる (特定のコントロールを想定した構造の定義に便 利)

#### - スタイルの中にコントロール テンプレートを含むこともできる

<!-- テンプレート -->

<Grid.Resources>

<ControlTemplate x:Key="OurTemplate" TargetType="{x:Type Button}"> <Grid>

visuai Studio

</Grid> </Controltemplate> </Grid.Resources>

適用先のコントロールの構造を 直接マークアップで表現する

<!-- テンプレートの適用 --> <Button Margin="20" VerticalAlignment="Center" Template="{DynamicResource BigButtonText}"| </Button> Template 属性に特定の テンプレートを適用する。

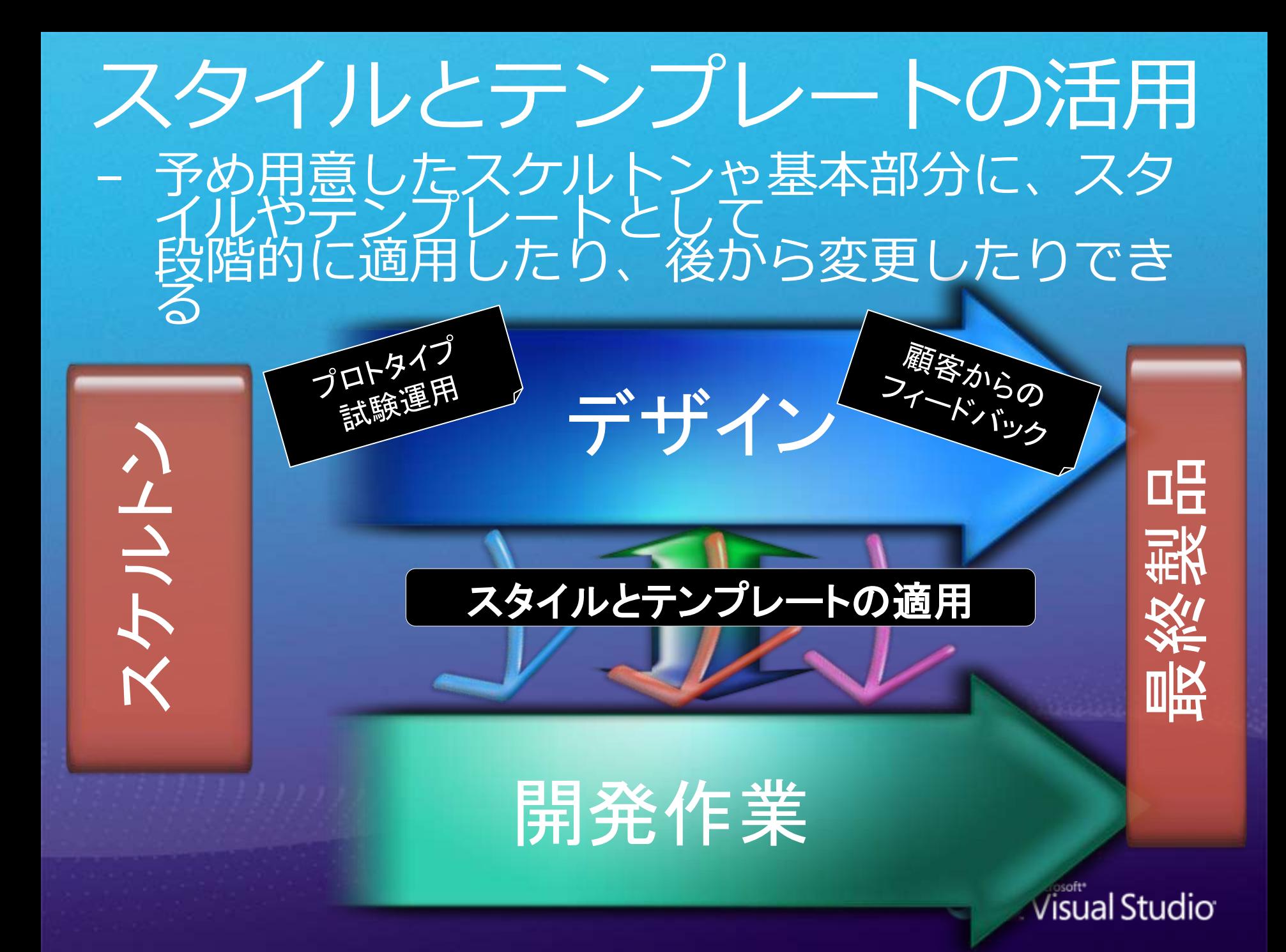

## データバインディング

- データ バインディングとは - UI と内部データが自動的に連動する仕組み - どう見せるか (UI) と、どう処理するか(内部データ)<br>- を分離して実装できる (連動は自動) WPF におけるデータ バインディング - ターゲット (UI) - WPF 要素の任意のプロパティ - データソース

コントロール

プ

ロパテ

バインド

プロパティ

**Nicrosoft**<br>**Contract Studio** 

データ項目

- WPF や .NET オブジェクトのプロパティ<br>ADO.NET データセット、XML データなど

## 基本的な使用方法

<Canvas>

<Image Source="SampleImg.bmp" Canvas.Left="{Binding Path=Value, ElementName=horzPos}"/> ターゲットとなる <Image>

<Slider Canvas.Top="310" Canvas.Left="100" Minimum="0" Maximum="100" Width="100" Orientation="Horizontal" Name="horzPos" Value="50" />

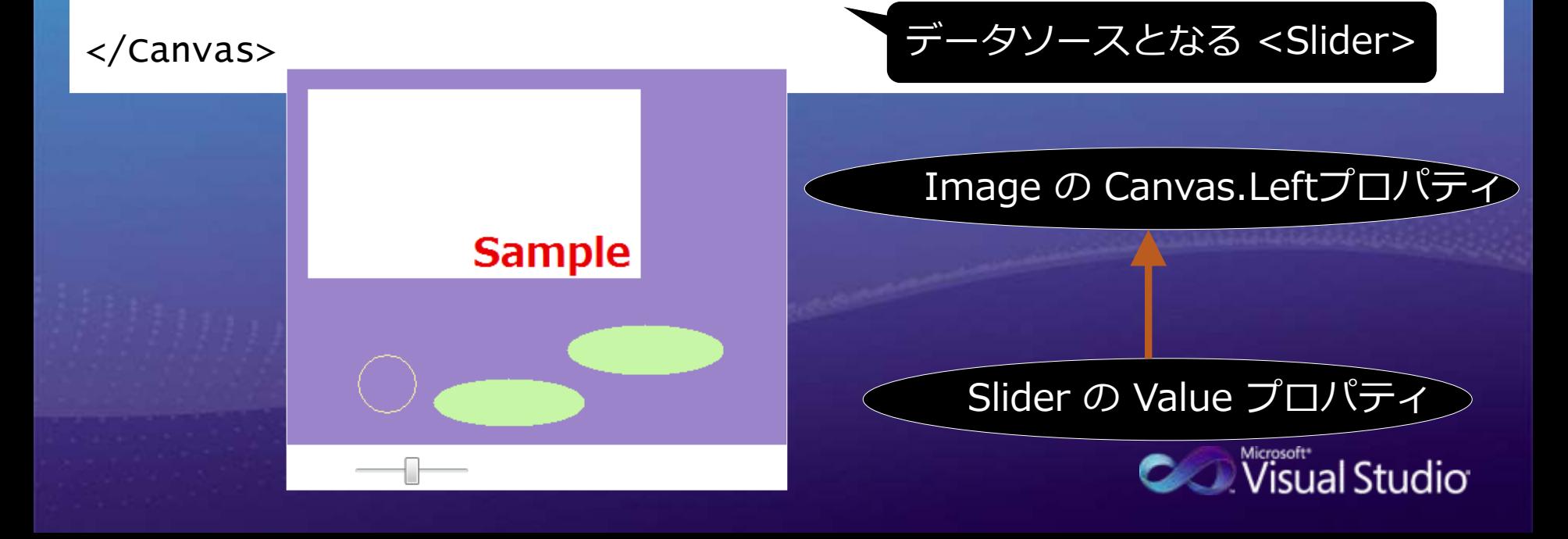

## リソース情報

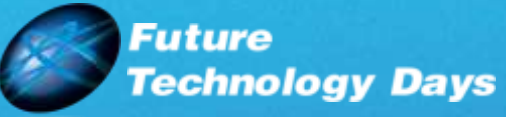

## - Future Technology Days [http://www.microsoft.com/japan/powerpr](http://www.microsoft.com/japan/powerpro/ftd/default.mspx)

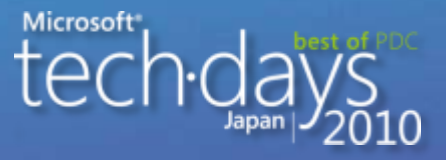

#### - Tech Days 2010 テクニカルセッション ス トリーミング

- [http://www.microsoft.com/japan/events/t](http://www.microsoft.com/japan/events/techdays/2010/session/download.aspx) [echdays/2010/session/download.aspx](http://www.microsoft.com/japan/events/techdays/2010/session/download.aspx)

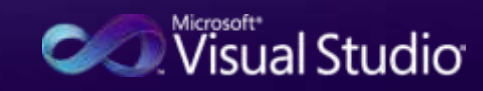

# Microsoft

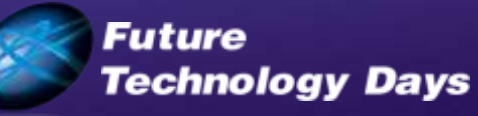

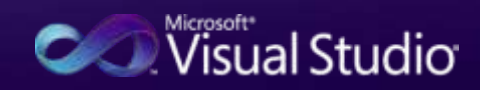